# **Toad Data Point 6.1**

# **Release Notes**

Tuesday, June 6, 2023 **Contents**

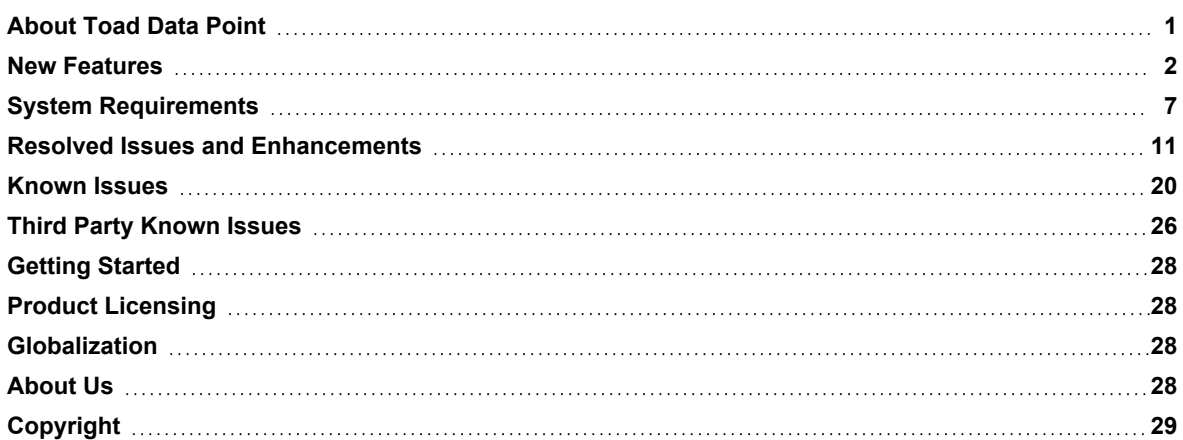

# <span id="page-0-0"></span>**About Toad Data Point**

Toad® Data Point is a multi-platform database query tool built for anyone who needs to access data, understand data relationships, and quickly produce reports.

With Toad Data Point, you can:

- Connect to almost any database or ODBC data source (see the Release Notes for a list of tested ODBC connections)
- Write SQL queries and join data across all platforms
- Automate and schedule frequent and repetitive tasks
- Streamline data collection
- Collaborate with team members
- Export data in a variety of file formats
- Toad Data Point provides a full-featured Database Explorer, Query Builder, and Editor for the following databases:
	- Oracle $^{\circ}$
	- SQL Server<sup>®</sup> and SQL Azure
	- IBM<sup>®</sup> DB2<sup>®</sup> (LUW and z/OS)
	- SAP<sup>®</sup> ASE, IQ, SQL Anywhere, and HANA
	- Teradata®
	- MySQL
	- Snowflake<sup>®</sup>

Toad Data Point also provides querying and reporting functionality via the following provider types:

- ODBC
- Business Intelligence and NoSQL data sources
- $\cdot$  Microsoft<sup>®</sup> Excel<sup>®</sup>
- Microsoft Access<sup>®</sup>

#### **ODBC Connections**

The purpose of the ODBC provider is to offer basic connection and querying capabilities to any database that supports an ODBC 3.0 or later driver. For a list of databases tested with the ODBC provider, see the System Requirements in the Release Notes. This form of connectivity allows connections to databases such as Netezza, IBM iSeries, Ingres, and Vertica™. Because this form of connectivity is generic, it is not full-featured and may not be as robust as the fully-exploited providers for the other databases.

#### **Business Intelligence and NoSQL Data Sources**

Toad Data Point provides users with the ability to connect to non-traditional data sources, such as Business Intelligence and NoSQL sources. You can connect to these data sources and explore data and objects, query data, report results, and automate tasks.

The following data sources are supported:

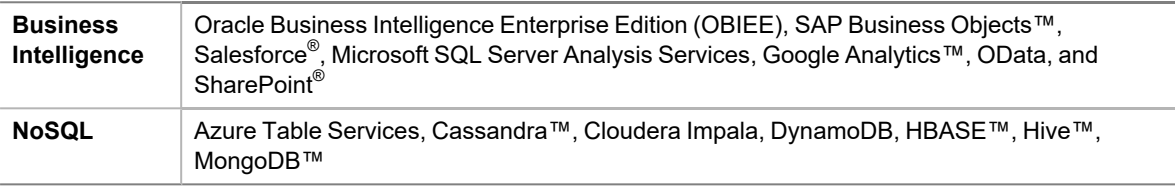

<span id="page-1-0"></span>Toad Data Point 6.1 is a minor release with new features, security enhancements, and resolved issues.

# **New Features**

In Toad Data Point 6.1 the following new features were implemented:

## **The Information Page has been added to the Toad Workbook file**

Adding all necessary information about the created new Toad Workbook file is now possible by creating and editing a workbook Information Page as a part of the workbook. The option for adding this page to the workbook is located in the main ribbon as a button, and clicking it will open the rich-text file editor in an additional tab. Closing that tab after adding/editing information will raise the Save dialog - if saved, the information page becomes a part of the workbook.

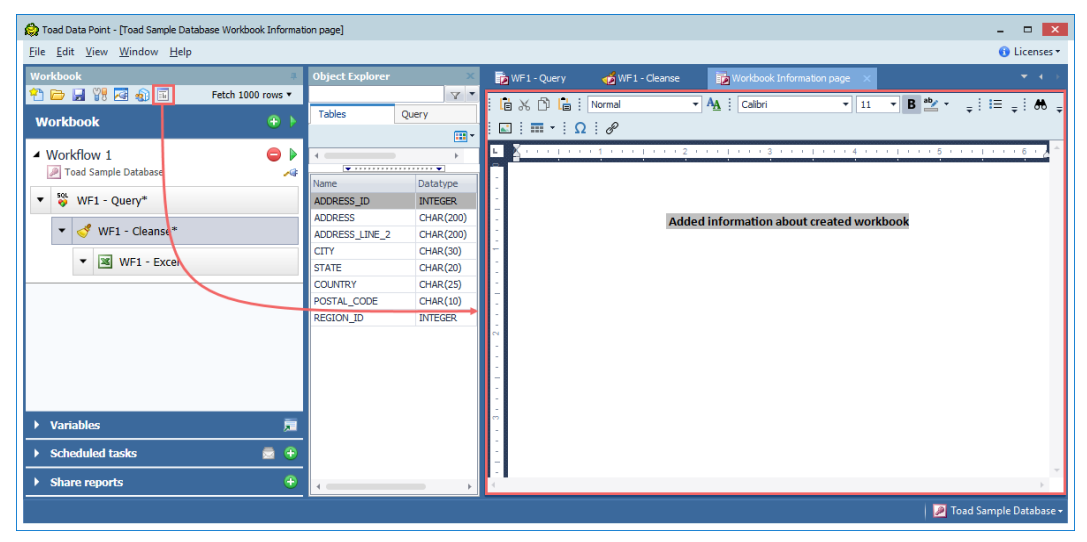

This page allows users to have all information present in one file to better understand why the workbook file was created in the first place and what it is used for before running or downloading it. Since the Information Page gets created along with the workbook, the content of the page will also be available in Toad Intelligence Central.

Workbook files created in earlier versions of Toad Workbook did not include this specific page. However, it is possible to add this page to those files using Toad Workbook 6.1

## **Option to trim char data type field when exporting data to Excel or CSV files**

A new option has been added to the exporting functionality in Toad Data Point to accommodate the use case for preventing the export of spaces at the end of Char data type column values when exporting result sets (in case the values are shorter than the length specified in the column definition).

This option is located under the Options window | Environment section | Export and is unchecked by default.

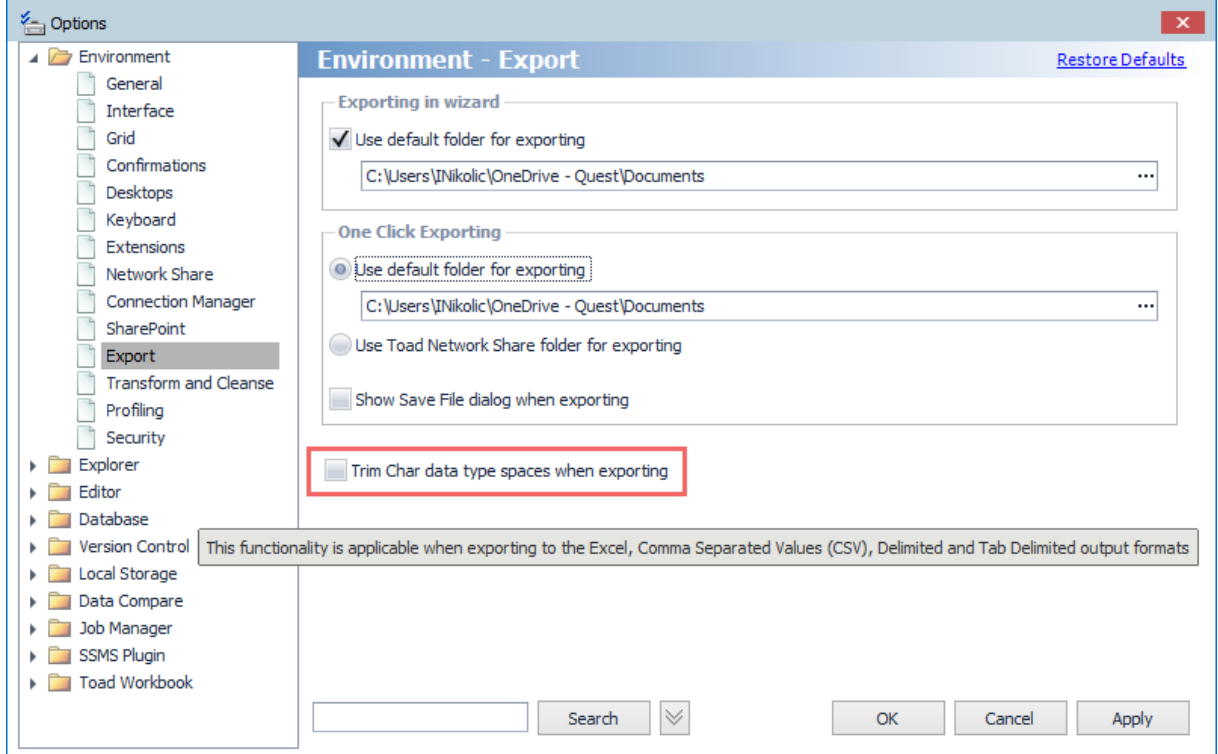

Enabling this option would ensure that all columns in the exported result set containing char data types will only occupy the number of characters that match the value of the specific row by trimming extra spaces to the end of the string to match the column definition. The automatic trimming of the char data type also encompasses export pivot options, meaning that these settings will be applied when doing an export of a Pivot Grid for the following export options:

- o Excel Pivot
- o Excel Grid
- o Excel Pivot View
- o CSV

### **The shared reports recipient list is available for editing on the workbook run**

The Shared Reports options in Toad Workbook allow you to create an email template with a list of recipients that will receive emails containing shared reports. If the "Prompt" checkbox is selected, a dialog with the recipient list will be displayed and available for editing as any other workbook variable when the workbook is run.

When sending emails to multiple recipients, it may be helpful to use distribution lists for sharing reports because the "To:" input field has a limit of 256 characters when composing an email.

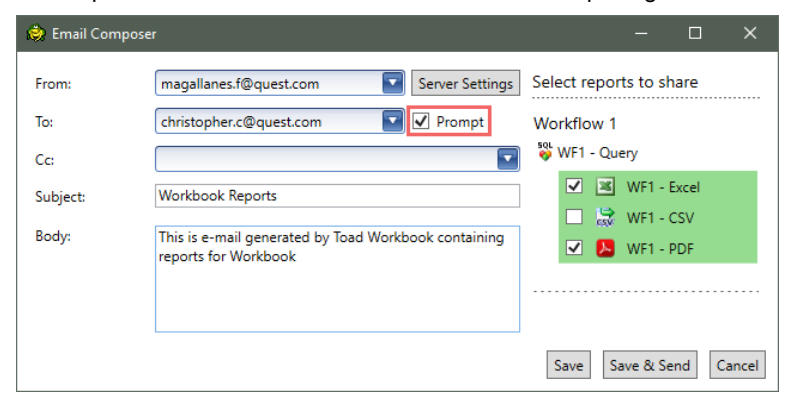

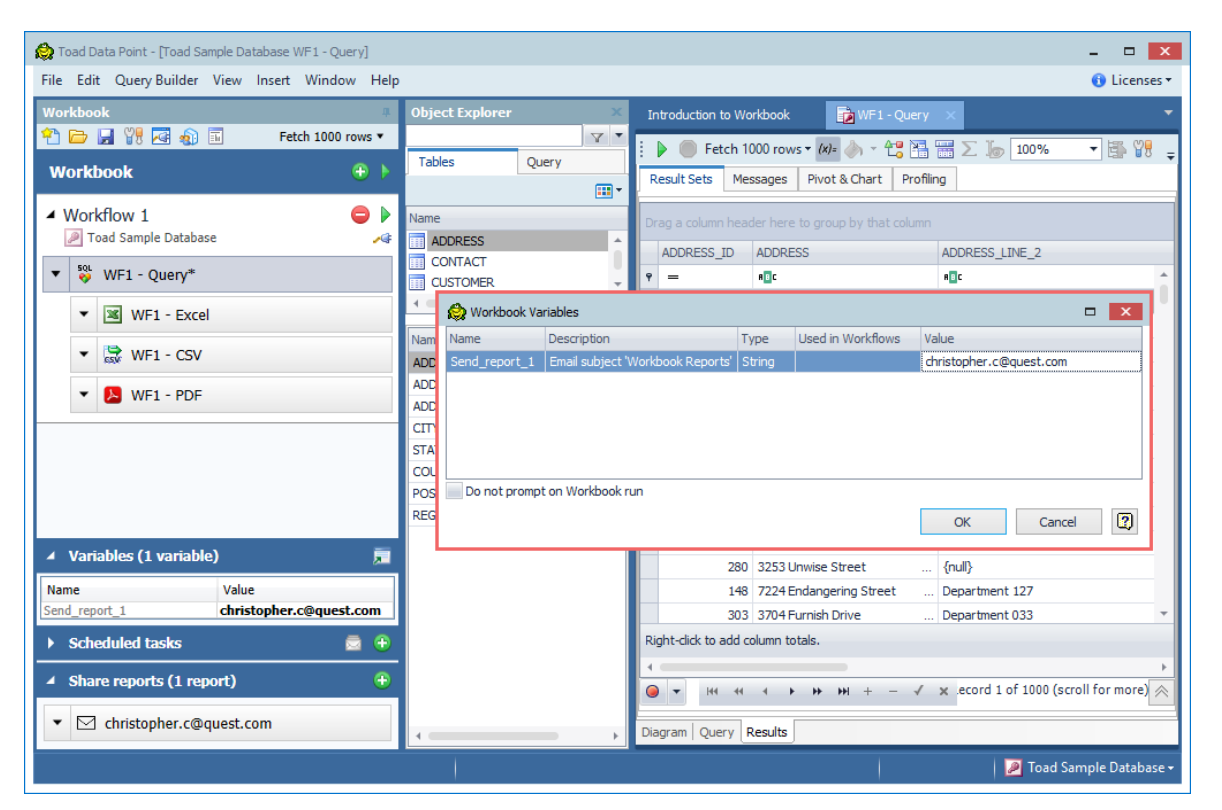

Share reports settings will be saved and present in the published workbook and available for running on Toad Intelligence Central. If the "Prompt" checkbox is selected, a dialog with the recipient list will also be displayed and available for editing as any other workbook variable on Toad Intelligence Central.

## **Option to include Pivot Grid individual subtotals**

An additional option for including individual subtotal rows in a Pivot Grid has been implemented. If the Pivot grid contains the subtotal rows, a new option in the right-click context menu allows you to choose whether the sum columns should be shown for a single row.

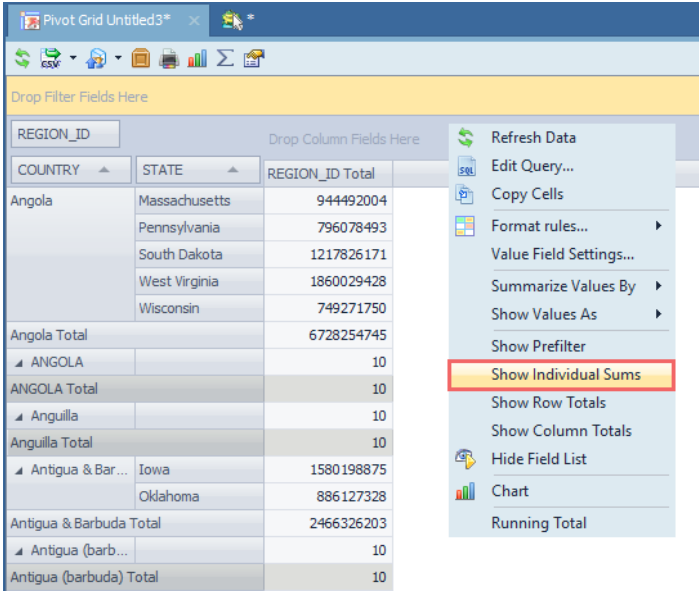

## **Search options in the data grid have been improved**

The "Auto Filter Row" option is now enabled by default in the data grid to improve data search functionality by using conditional operators specific to the column's data type. An additional filter row is available in the Result set tab below the column headers.

These default settings can be changed by right-clicking on the column header and selecting the "Hide Auto Filter Row" option from the context menu.

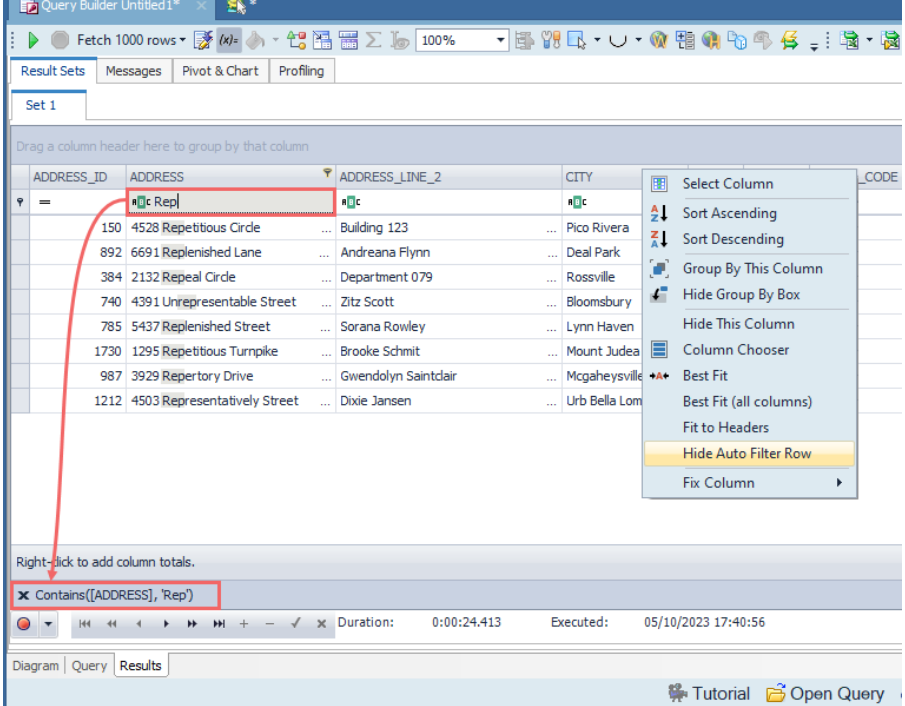

## **An export option to preserve the original form of a Pivot grid**

The "Excel Pivot View" option is available in the Pivot Grid drop-down menu and the Activity section of the Automation module, enabling users to export the Pivot Grid in the same form in which it is displayed in Toad Data Point.

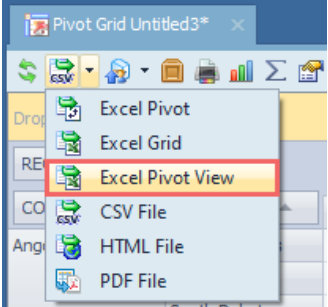

This option is also available in Toad Workbook by adding the "Excel Pivot View" report step under the Report dialog for the Pivot Grid parent step.

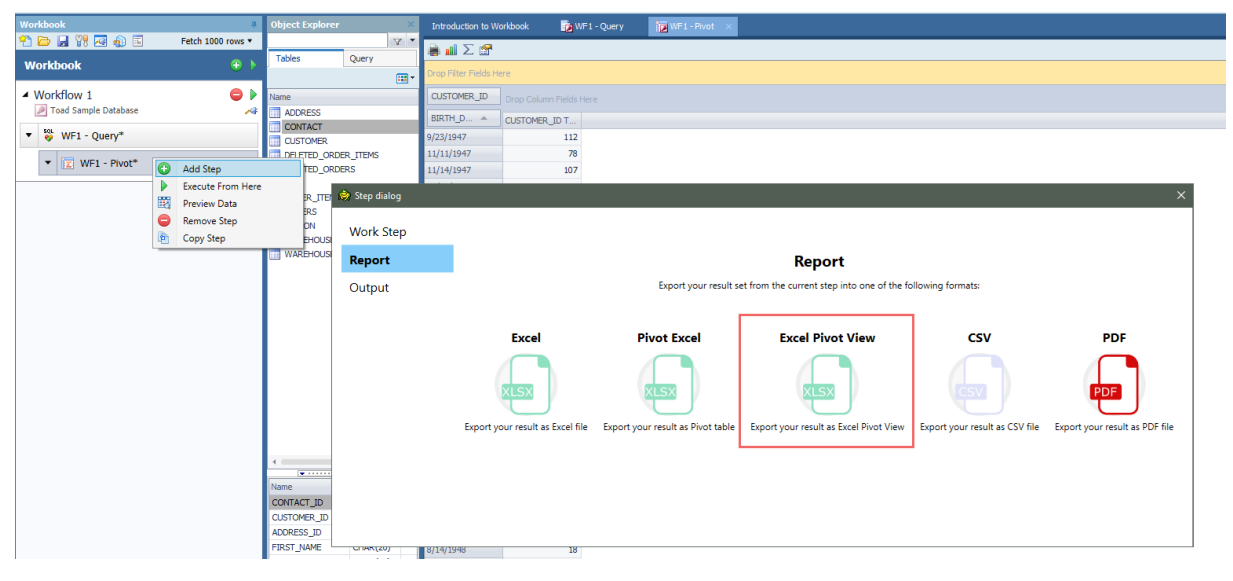

## **Idea Pond**

Got a great idea for a new Toad Data Point feature or enhancement? Share it with the Development Team and the Community by posting it on Idea Pond.

Visit Toad Data Point - Idea [Pond](https://forums.toadworld.com/c/toad-data-point/idea-pond) where you can submit your ideas. You can also read and vote on the enhancement ideas submitted by other Toad users.

#### **Learn More**

Remember, you can find blogs, videos, and forums at the Toad Data Point [Community](http://www.toadworld.com/products/toad-data-point).

- Toad Data Point [Videos](https://blog.toadworld.com/tag/toad-data-point-videos) Learn about new features from product video demos.
- Toad Data Point [Forum](https://forums.toadworld.com/c/toad-data-point) Find answers to your questions in the forums.
- [Toad](https://blog.toadworld.com/tag/toad-data-point) Data Point Blog Learn tips and tricks from blog posts.
- Toad Data Point Idea [Pond](https://forums.toadworld.com/c/toad-data-point/idea-pond) Submit your idea to the Development Team.

# <span id="page-6-0"></span>**System Requirements**

## **Client Requirements**

Before installing Toad, ensure that your client system meets the following minimum hardware and software requirements:

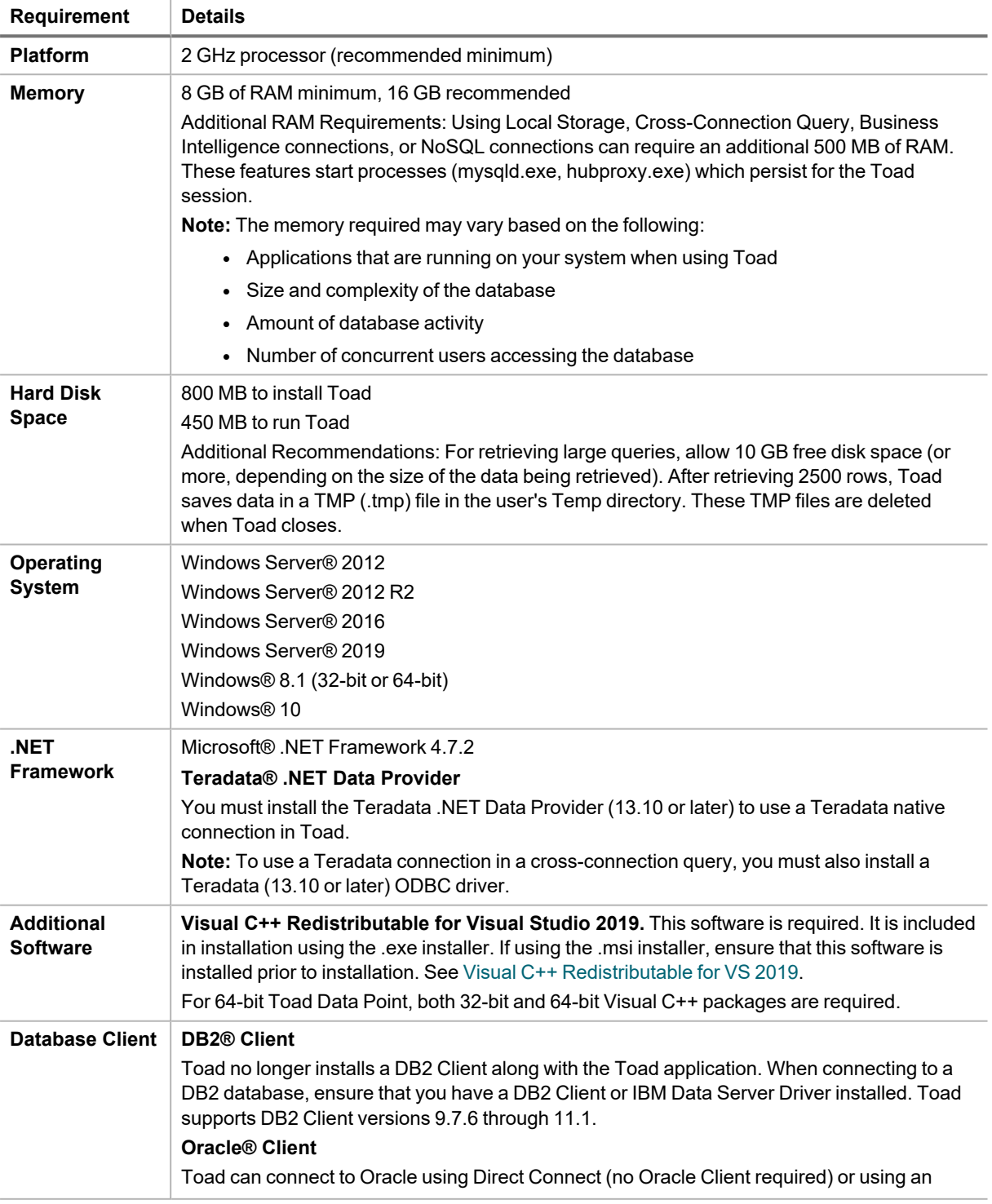

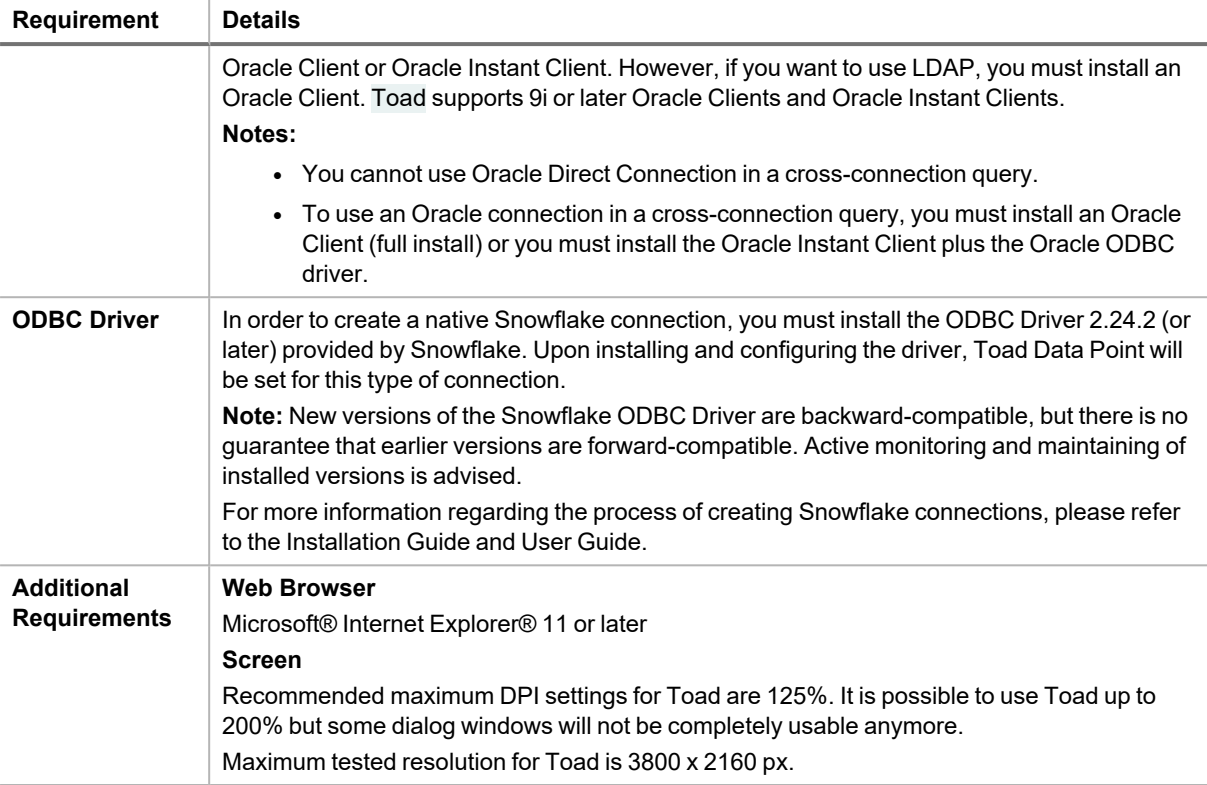

## **Server Requirements**

Before installing Toad, ensure that your server meets the following minimum hardware and software requirements:

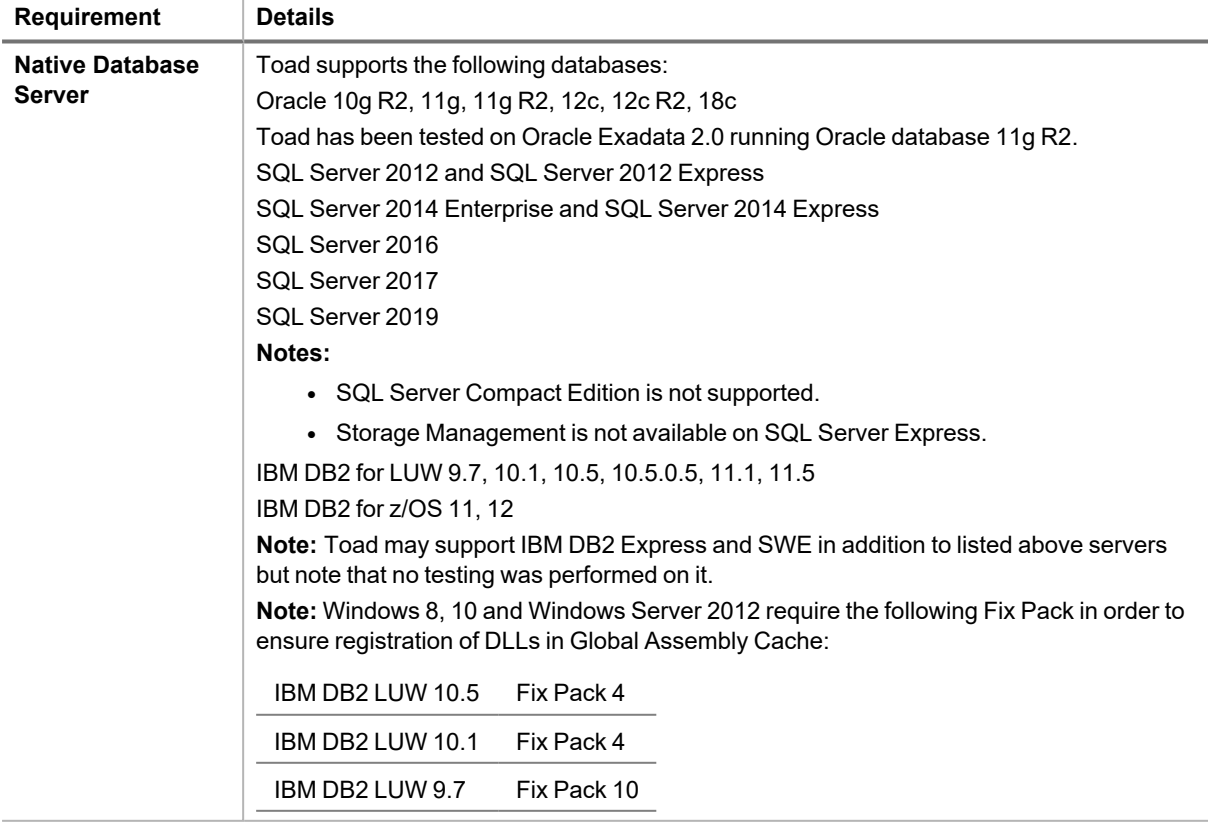

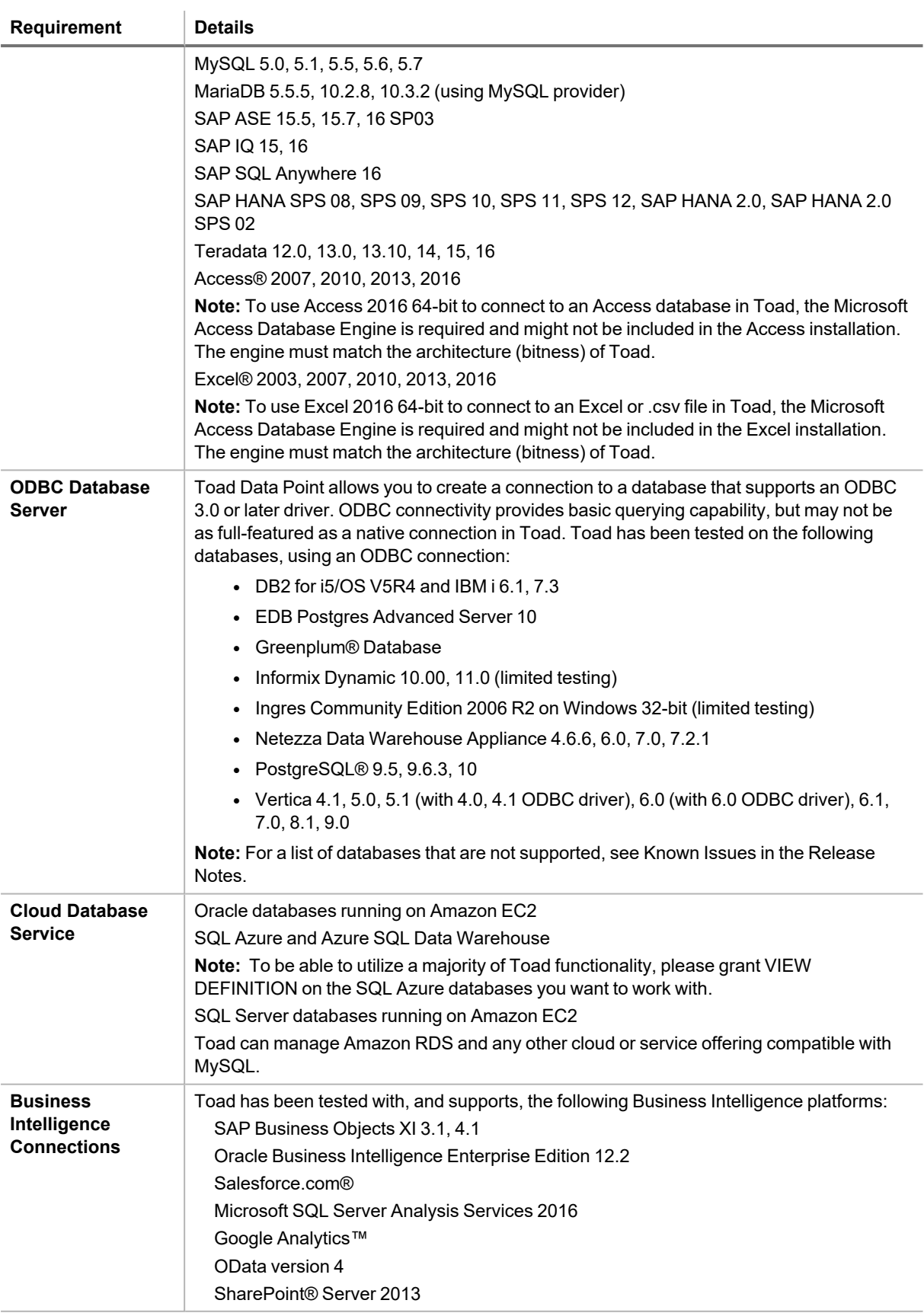

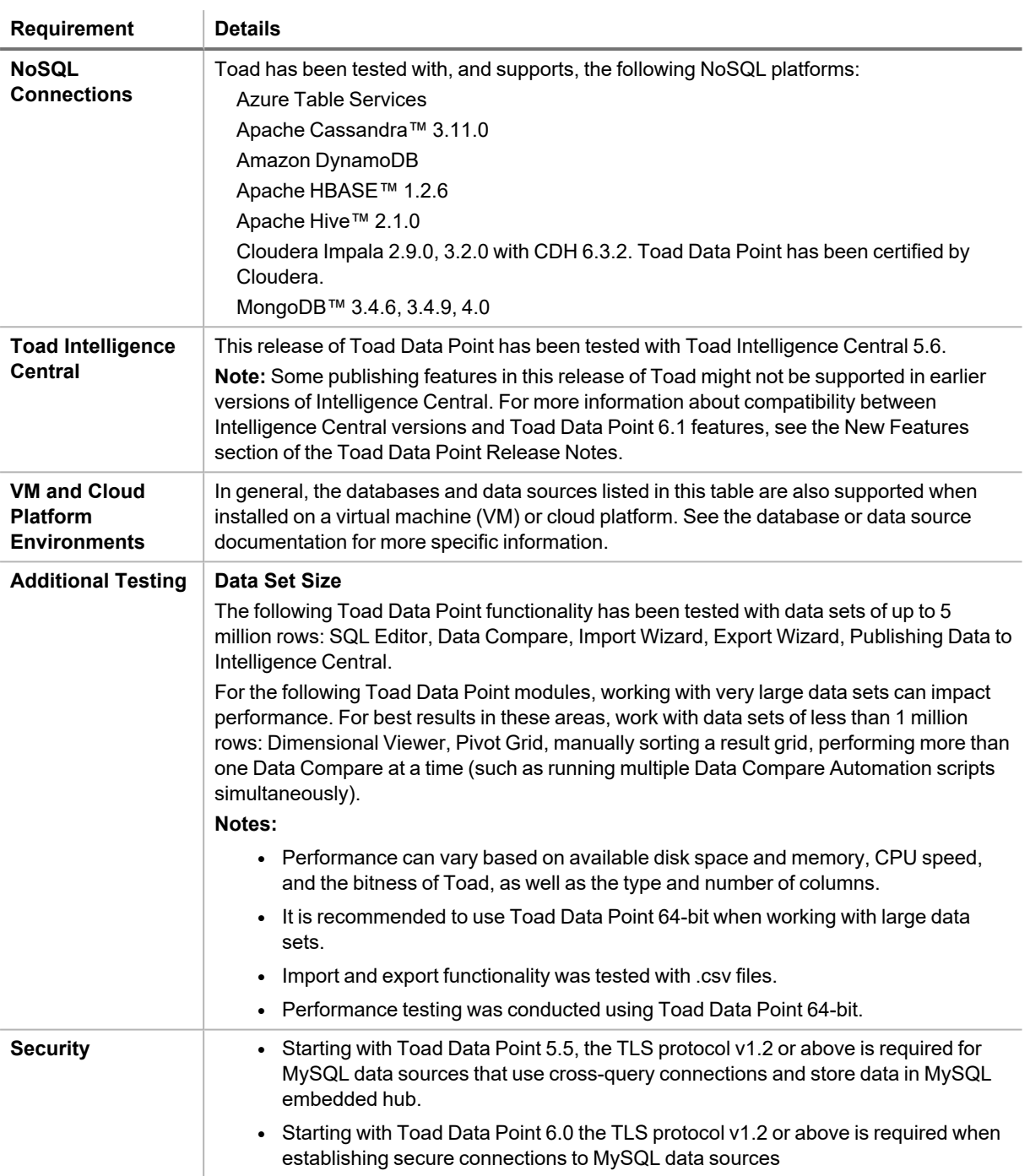

## **Virtualization Support**

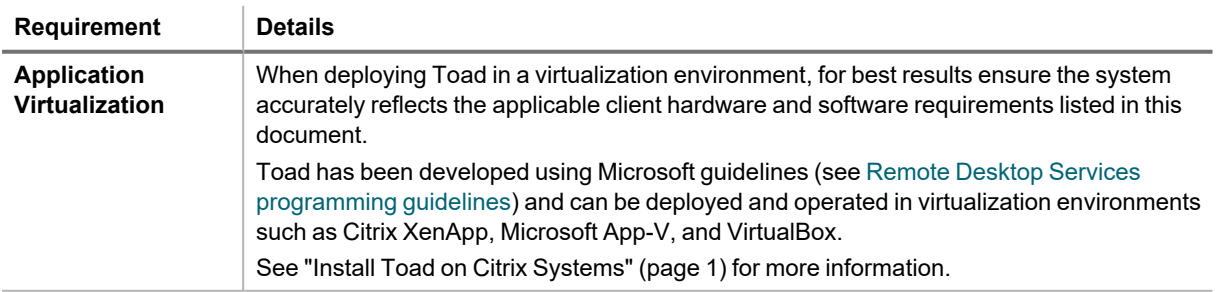

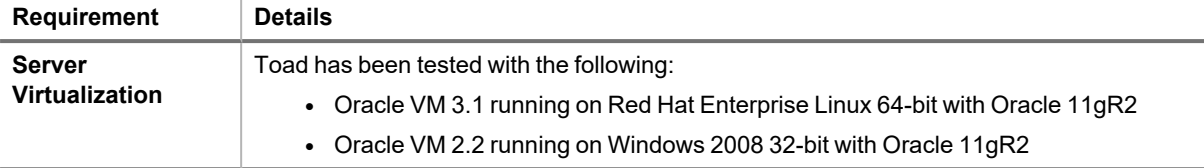

## **User Requirements**

*User Requirements to Install Toad*

Only Windows Administrators and Power Users can install Toad.

**Note:** The following exceptions exist for Power Users:

• (DB2 only) A Power User can install Toad as long as this user belongs to the DB2ADMNS or DBUSERS group.

If an Administrator installs Toad, the Administrator can share the Toad shortcut icon on the desktop and menu items with any user—a Power User, Restricted User—on the computer.

If a Power User installs Toad, a Restricted User cannot do the following:

- Associate file extensions.
- View the Toad shortcut icon on the desktop or the Toad menu options in the Windows Start menu. As a workaround, Restricted Users can create a shortcut to Toad from the install directory and place the shortcut on their desktop.

#### *User Requirements and Restrictions for Running Toad*

The following describes the requirements and restrictions for users who launch and run Toad:

- (DB2 only) A Windows Power User or Restricted User must belong to the DB2ADMNS or DB2USERS group. To add the user to one of these groups, select **Start | Control Panel | Administrative Tools | Computer Management | System Tools | Local Users and Groups | Groups | DB2ADMNS or DB2USERS**.
- (DB2 only) A Windows Power User or Restricted User does not have the authority to add or remove DB2 catalog entries using the Toad Client Configuration wizard. However, these users can use the Import Profile function in the Toad Client Configuration wizard to import catalog entries to Toad.
- (DB2 only) To take full advantage of Toad for DB2 LUW functionality, the user ID specified in the Toad connection profile for each DB2 for LUW database connection requires the authorizations listed in the following document:

#### [ToadDB2LUWAuthorizations.xls](http://dev.toadfordb2.com/releasenotes/latest/ToadDB2LUWAuthorizations.xls)

• (DB2 only) As a minimum requirement to manage a DB2 for z/OS subsystem in Toad, the user ID defined in the Toad connection profile for the subsystem must either have SYSADM privileges or SELECT privileges on the DB2 catalog tables. For a complete list of authorizations (and corresponding GRANT statements) a user requires to take full advantage of Toad for DB2 z/OS functionality, refer to the following document:

[ToadDB2zOSAuthorizations.doc](http://dev.toadfordb2.com/releasenotes/latest//ToadDB2zOSAuthorizations.doc)

• To create or modify the QuestSoftware.ToadSecurity table to enable Toad Security, the user who maintains this table must have privileges to create, insert, update, and delete it. All other users need only the ability to read the QuestSoftware.ToadSecurity table to use Toad Security features.

# <span id="page-10-0"></span>**Resolved Issues and Enhancements**

The following is a list of issues addressed and enhancements implemented in this release of Toad Data Point:

## **Resolved Issues in 6.1**

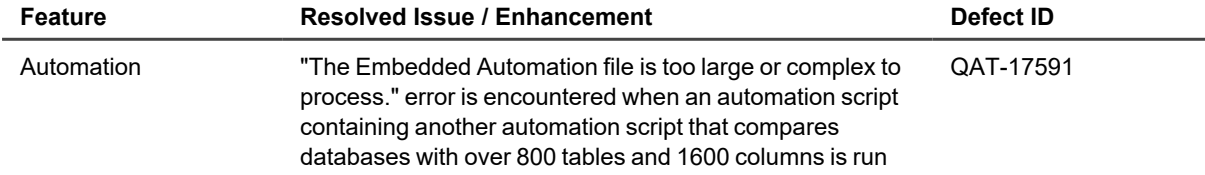

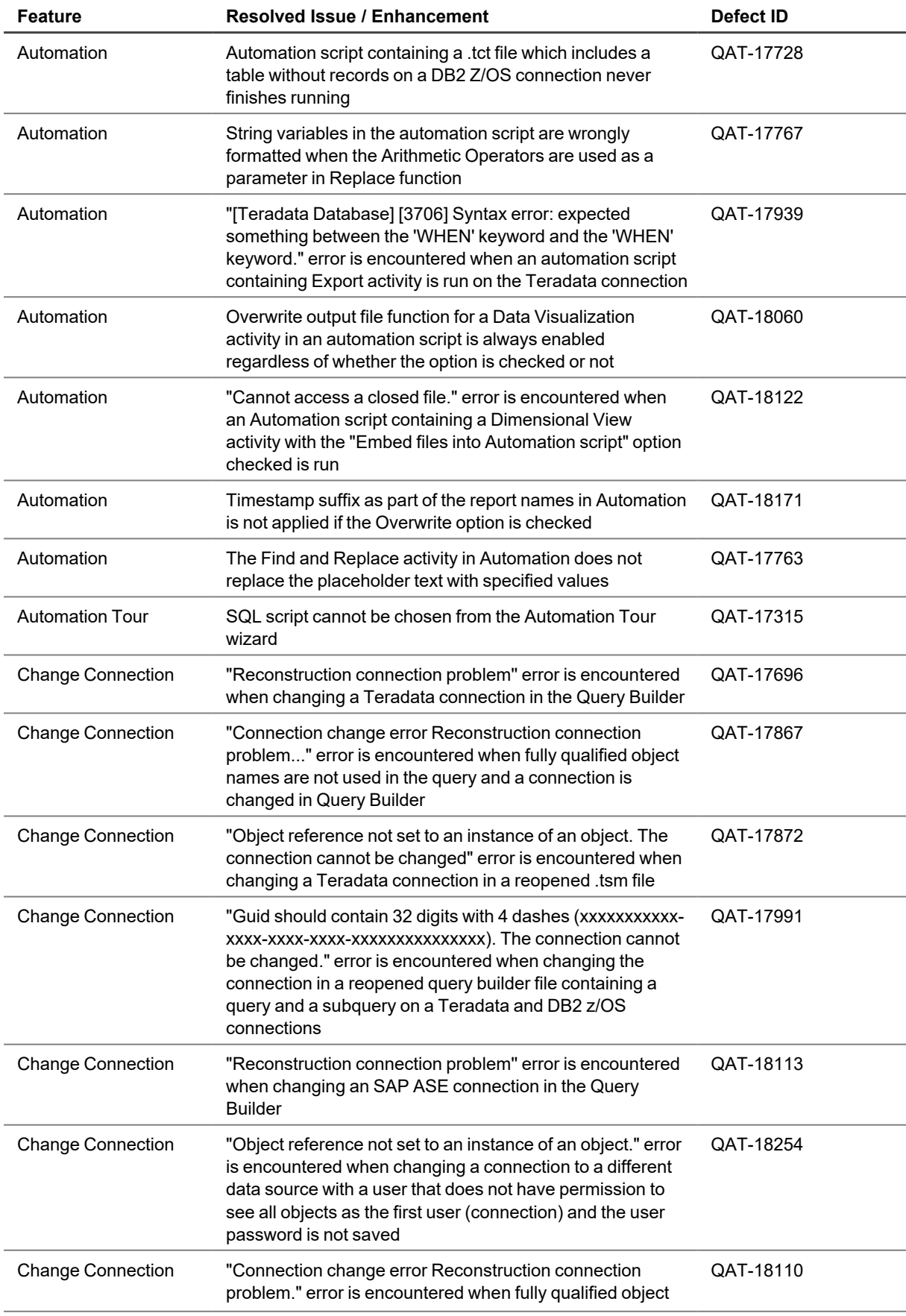

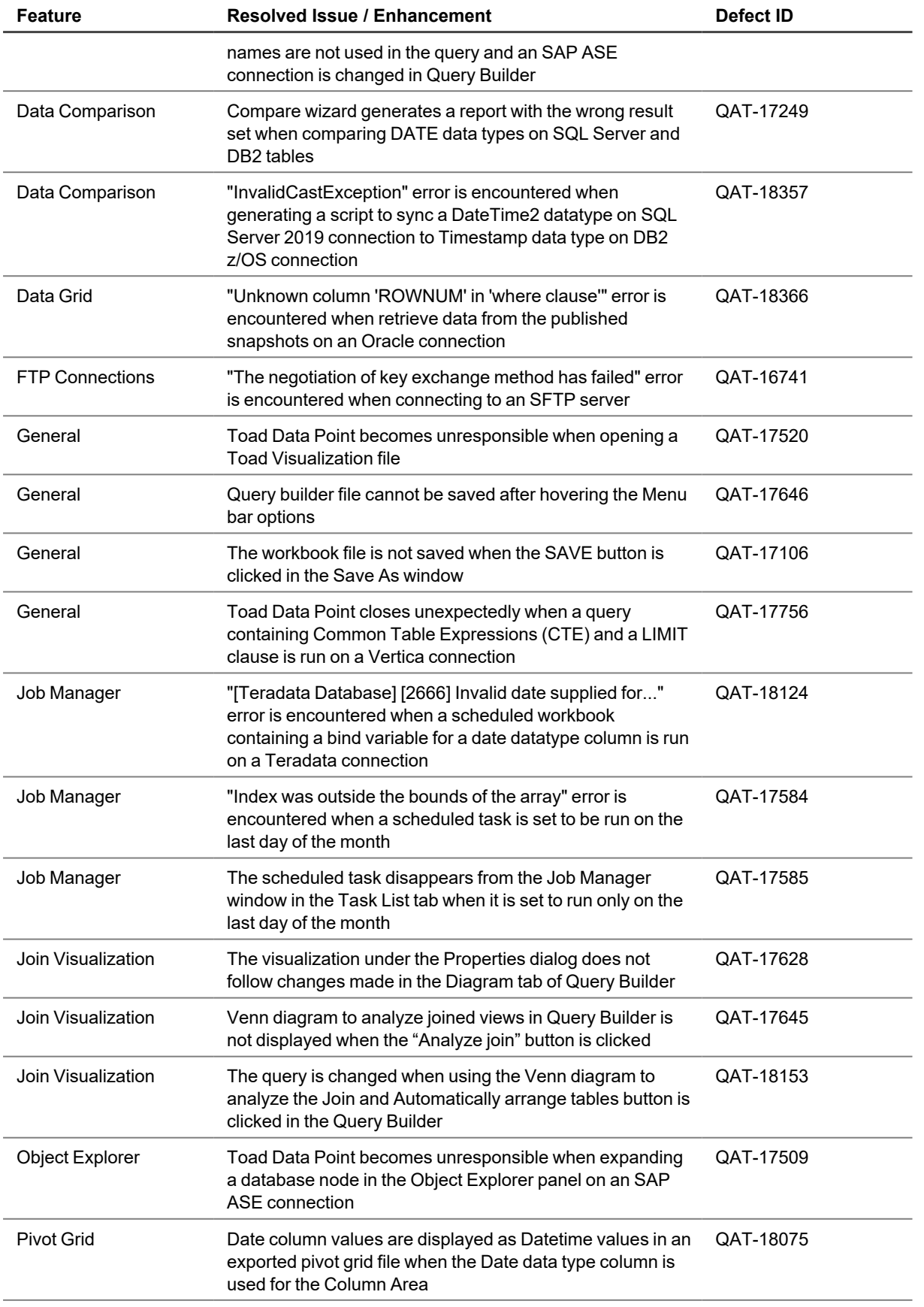

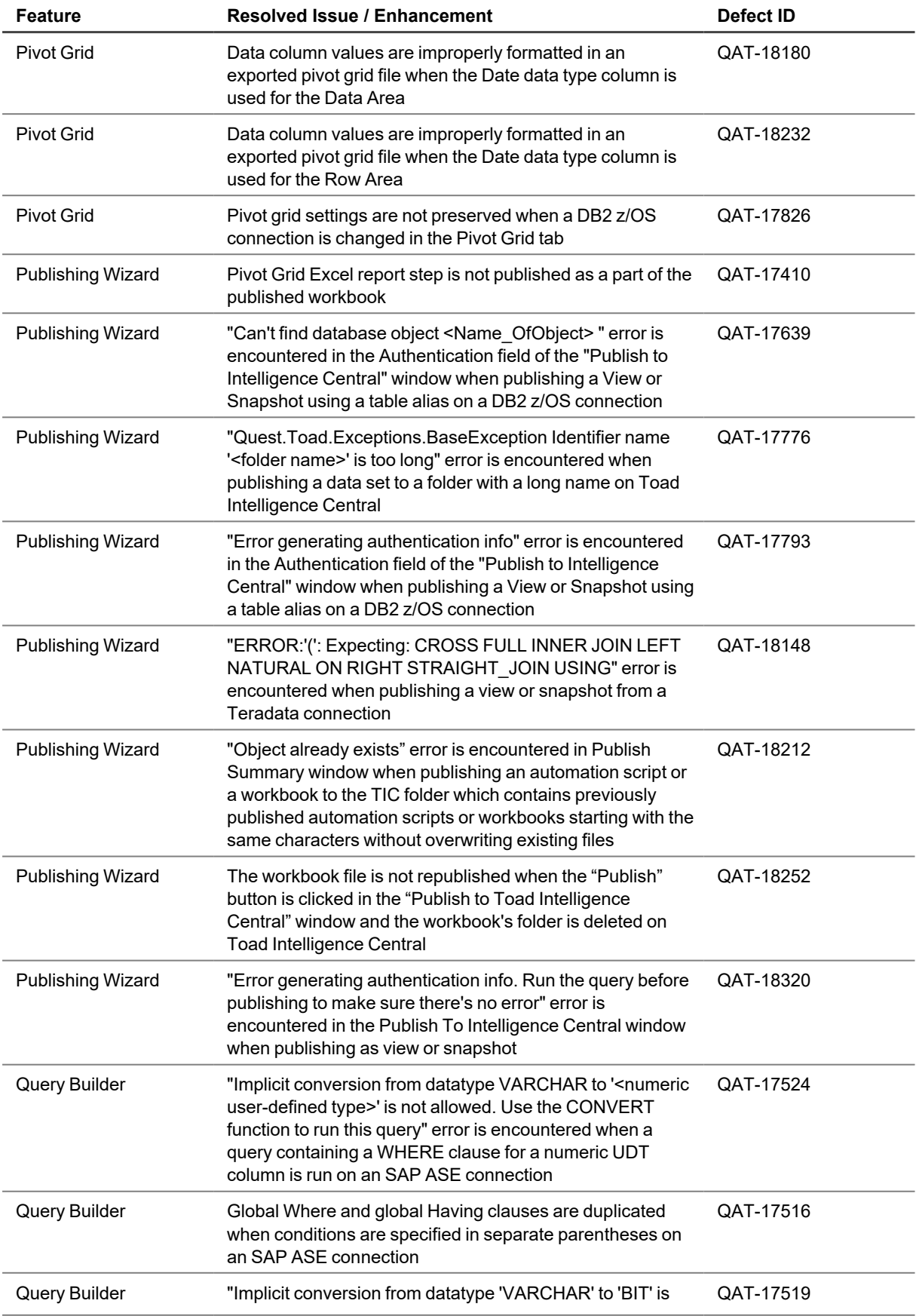

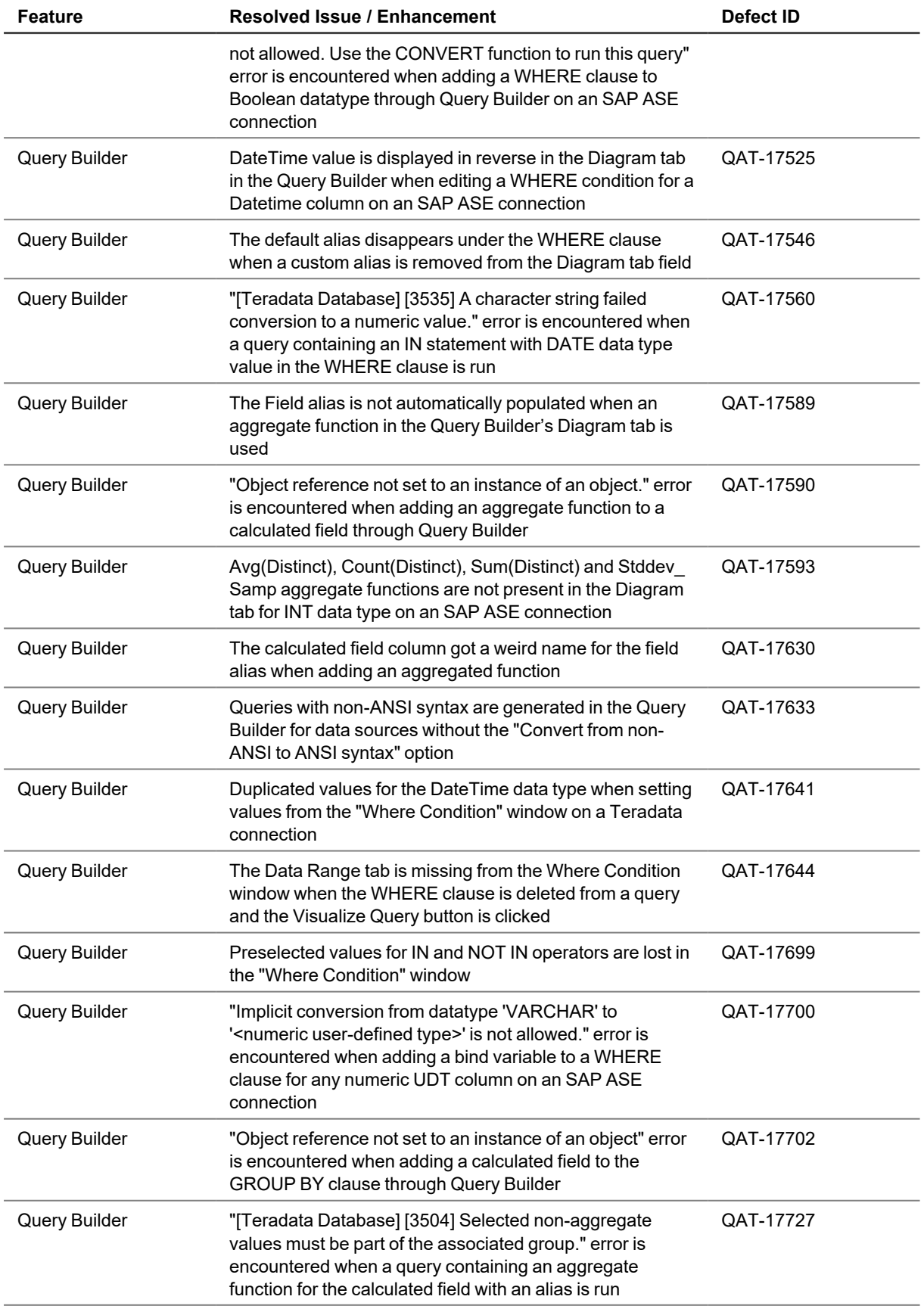

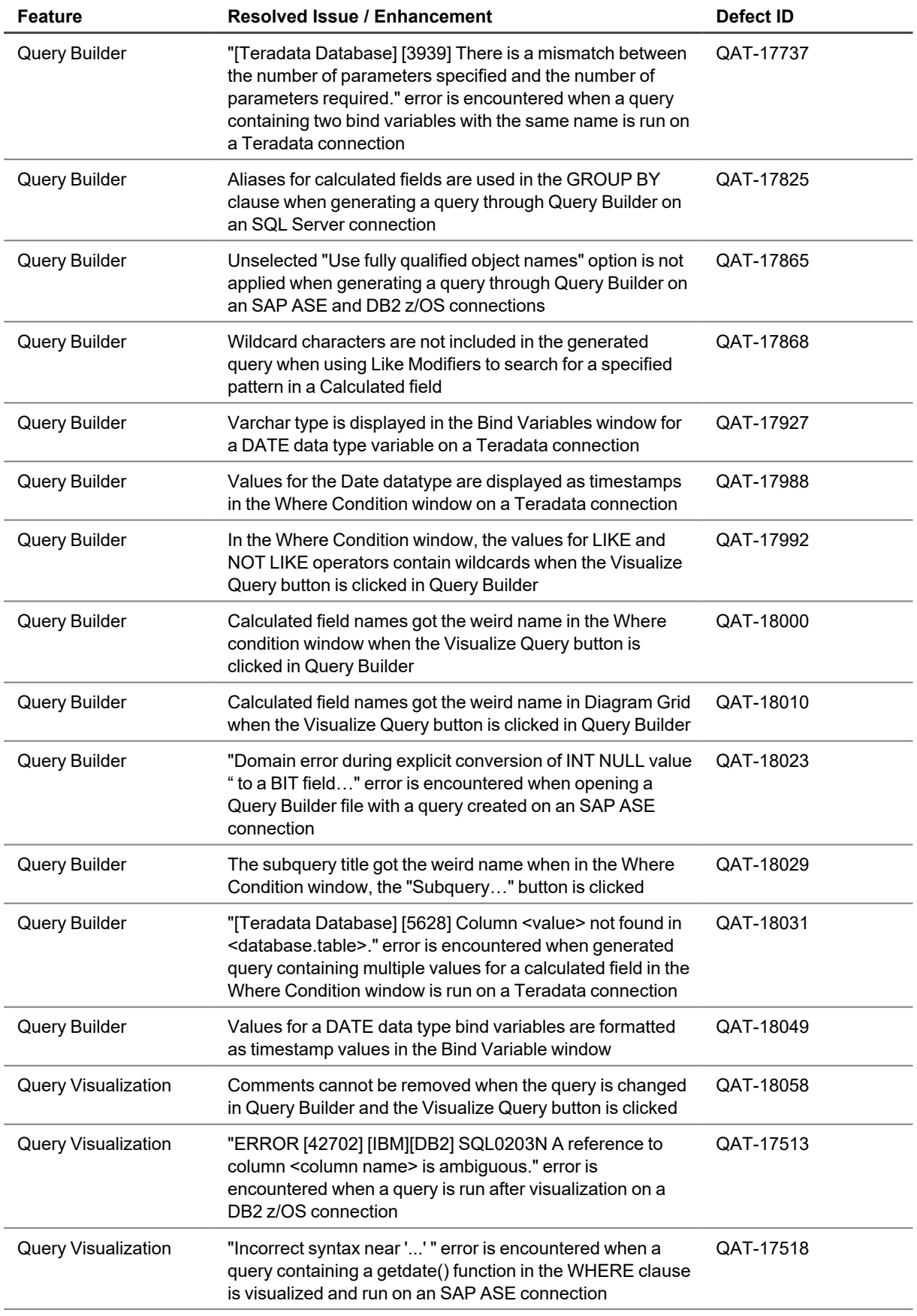

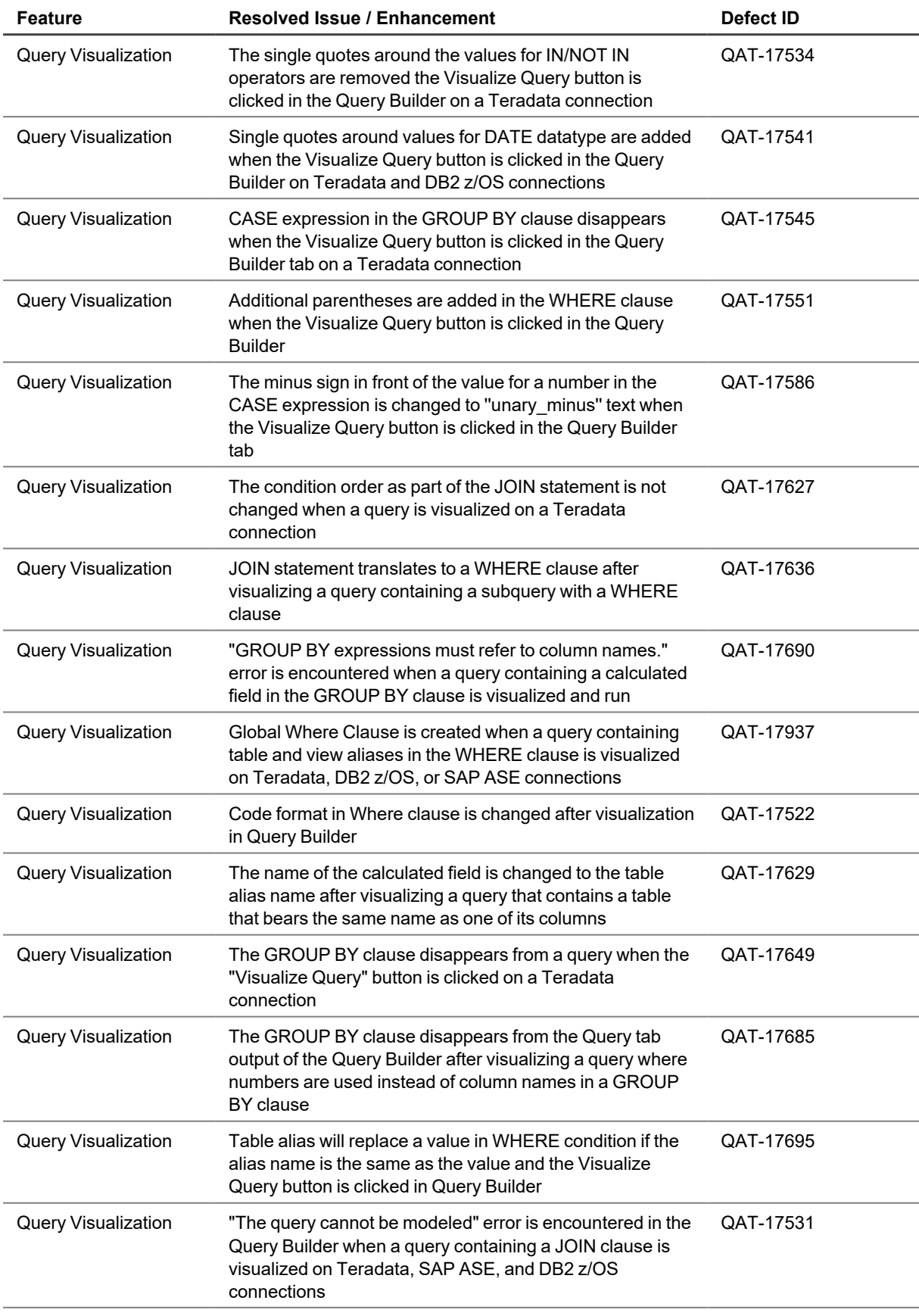

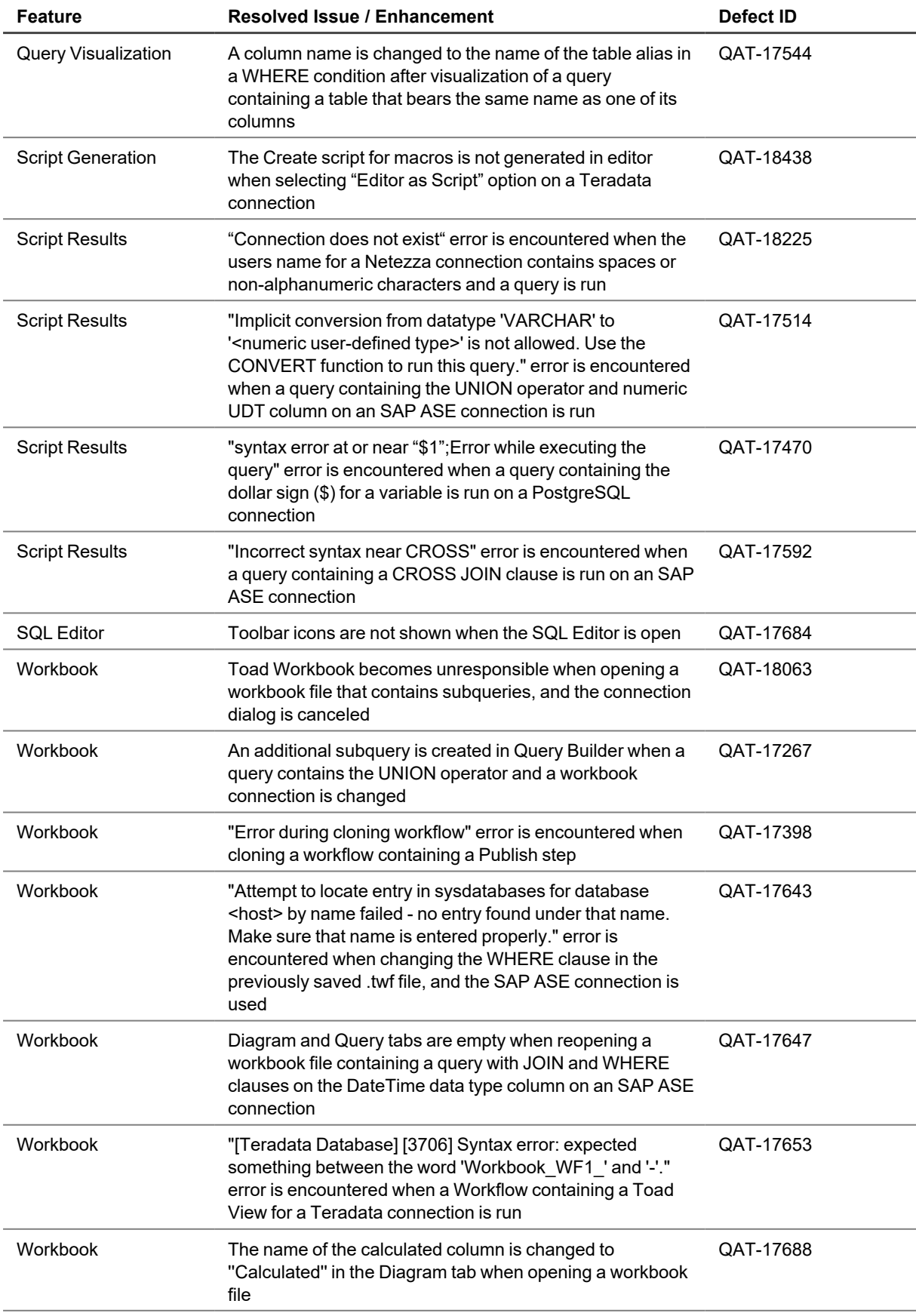

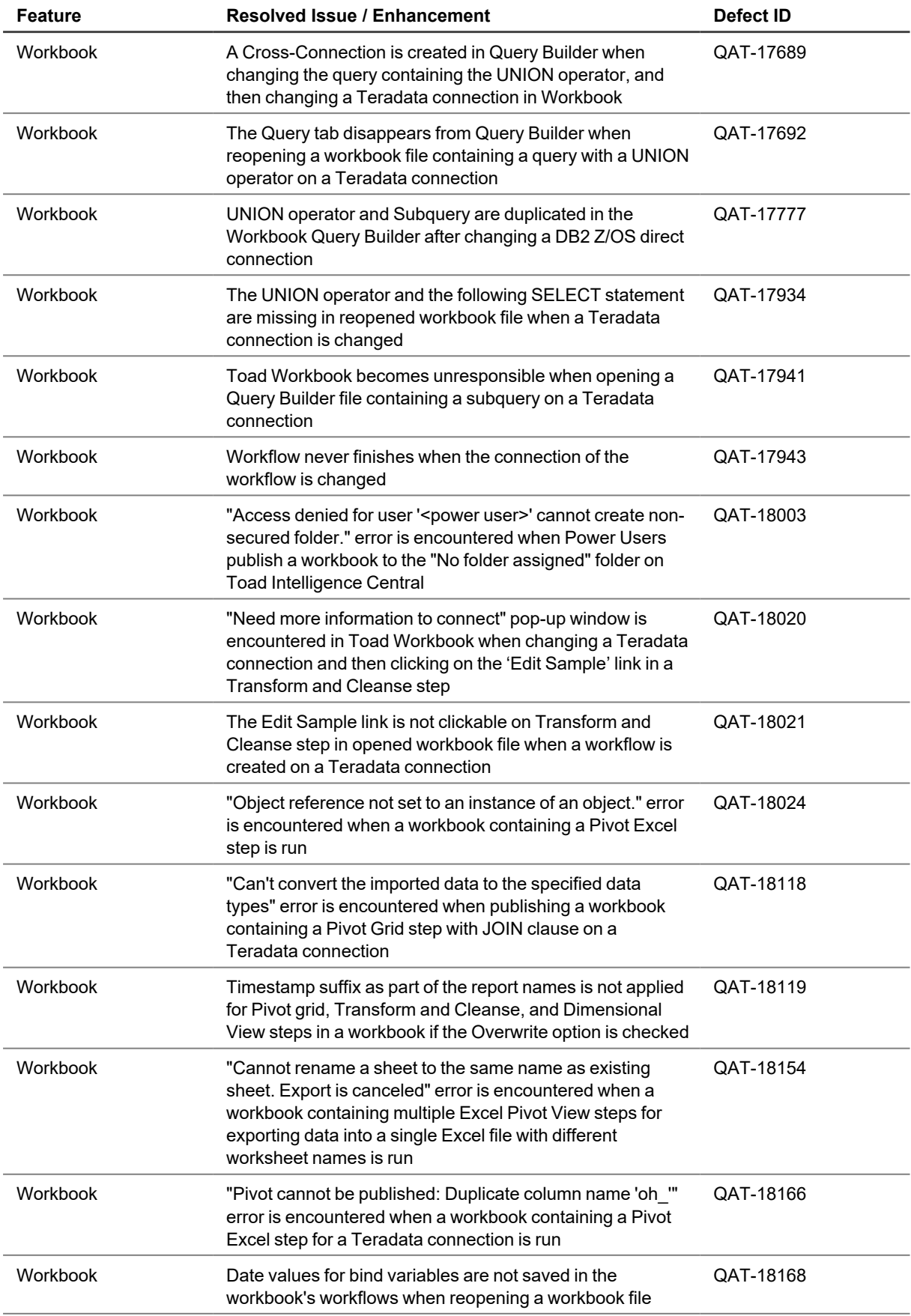

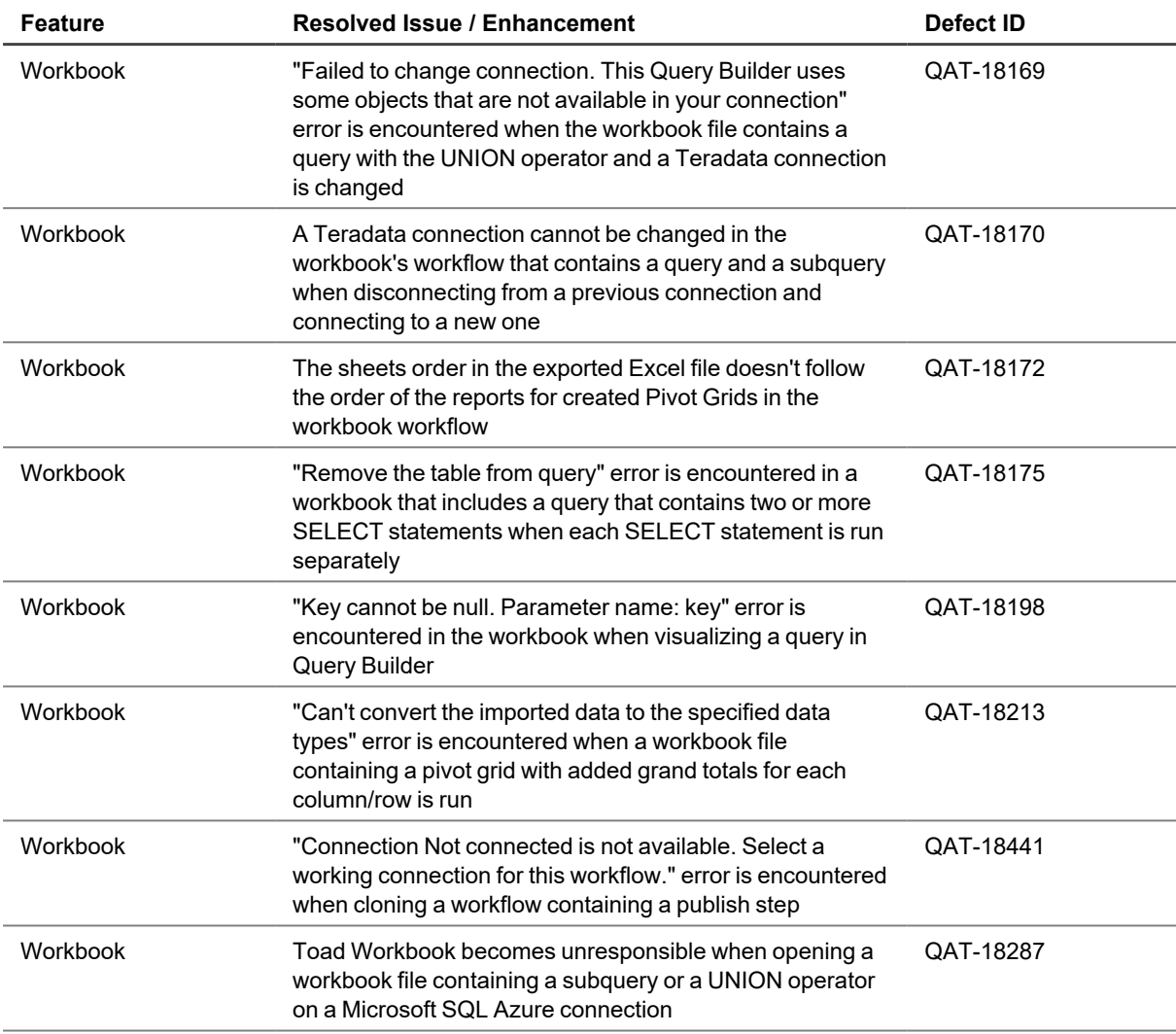

## **Enhancements in 6.1**

<sup>l</sup> The **QUALIFY** clause with the **ROW\_NUMBER** function replaced the **TOP n** operator when generating and visualizing a query through a Query Builder on a Teradata connection. This approach removes the [restrictions](https://docs.teradata.com/r/Teradata-VantageTM-SQL-Data-Manipulation-Language/March-2019/Select-Statements/TOP-n/Usage-Notes/Rules-and-Restrictions-for-the-TOP-n-Operator) that come with using the TOP n operator. Queries with the TOP n operator that are not subject to any limitations can still be successfully run in Toad Data Point.

# <span id="page-19-0"></span>**Known Issues**

The following is a list of issues known to exist at the time of this release.

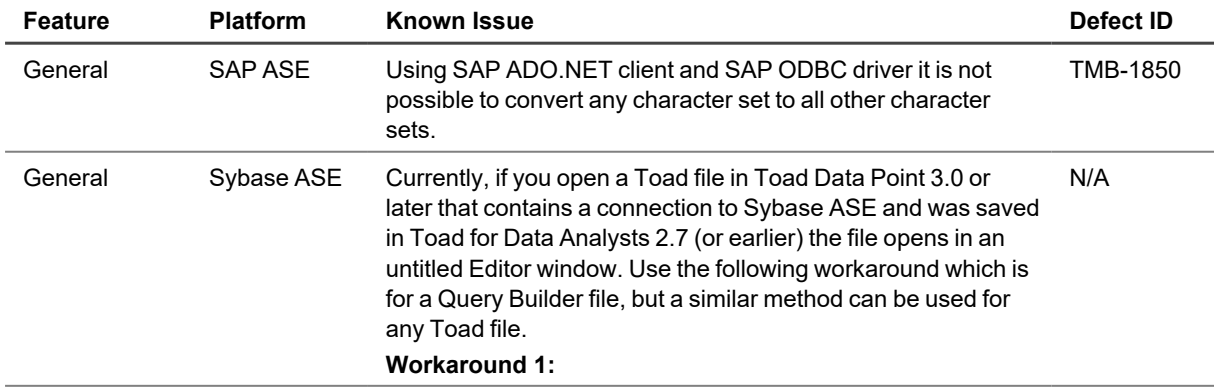

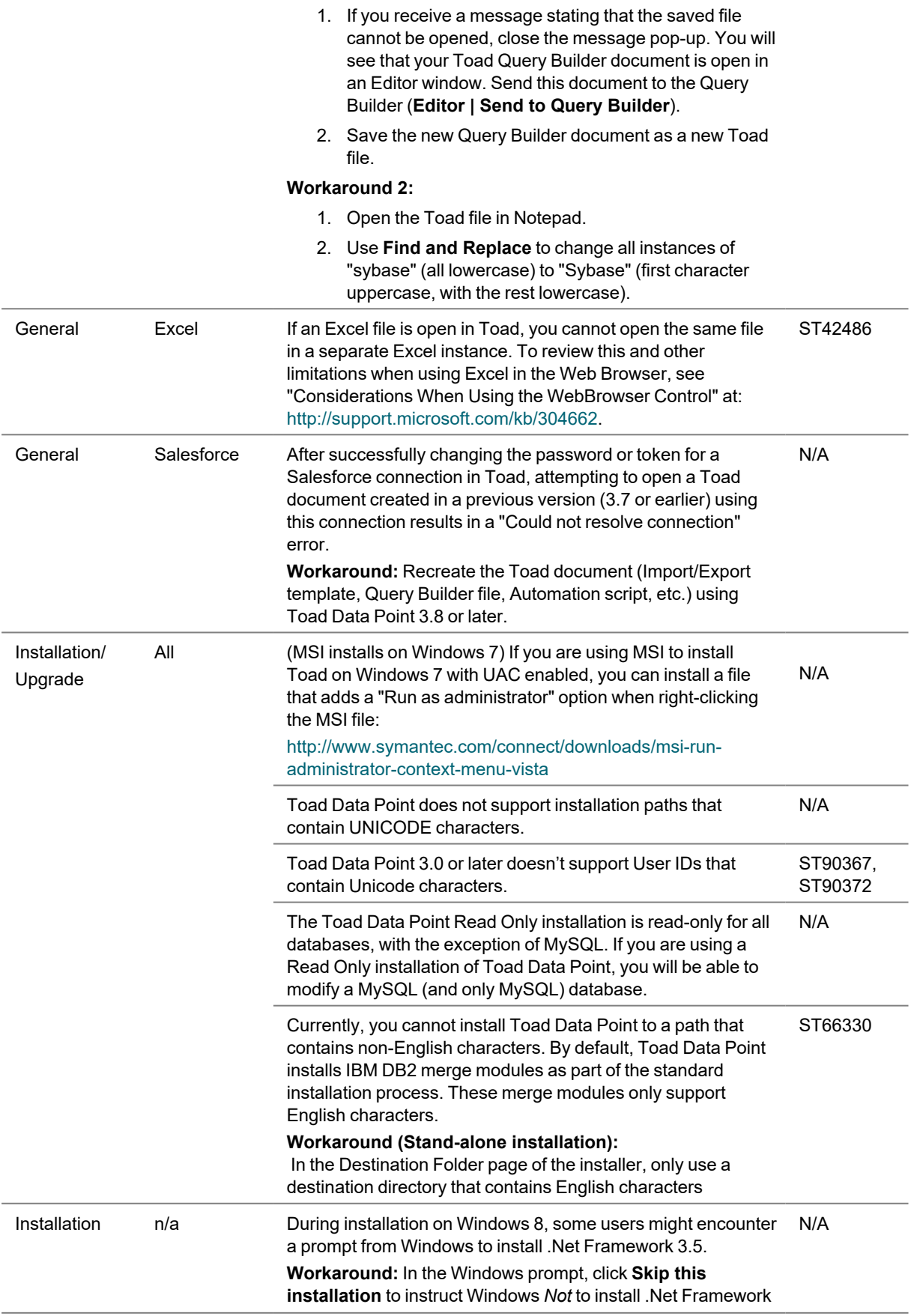

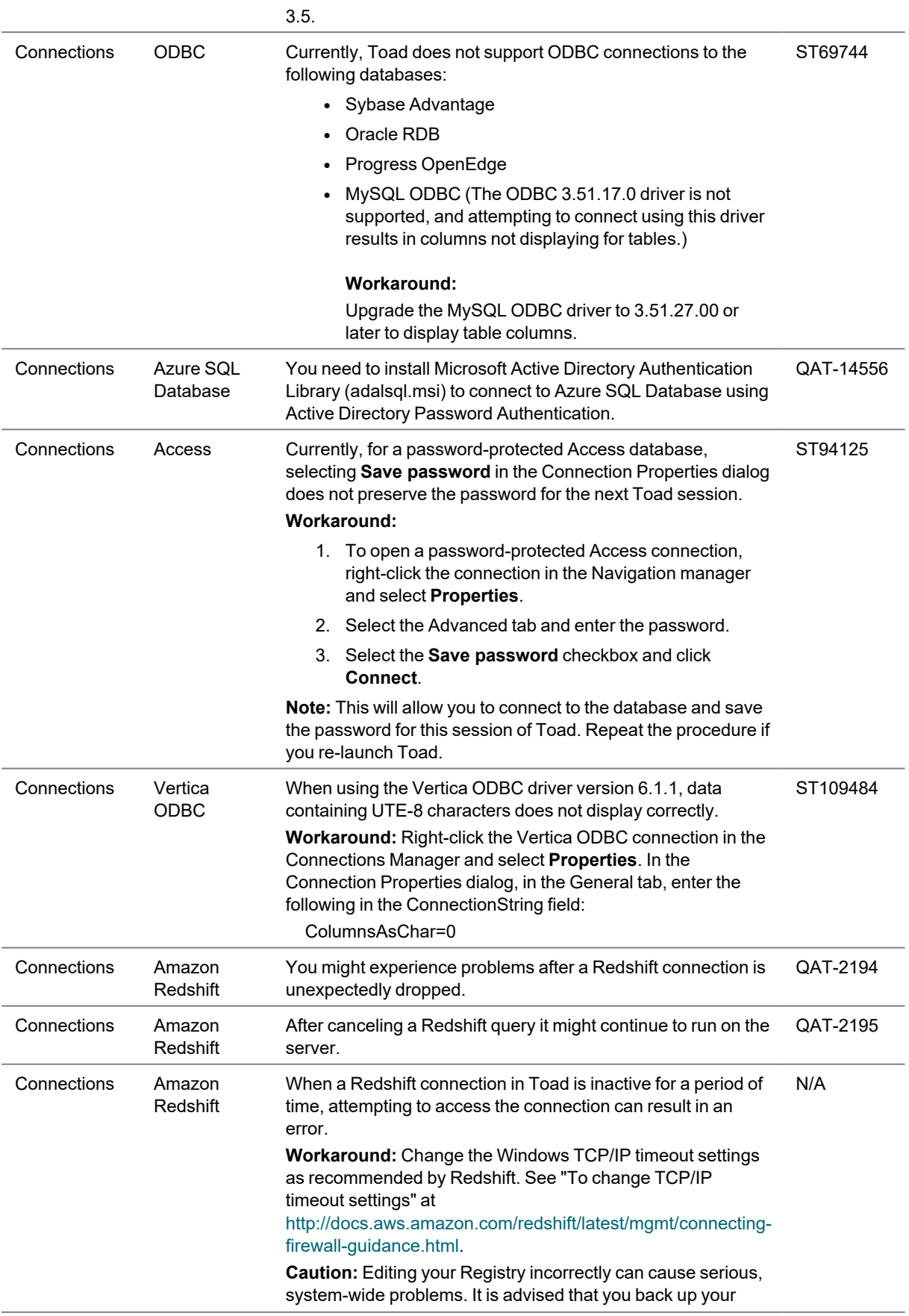

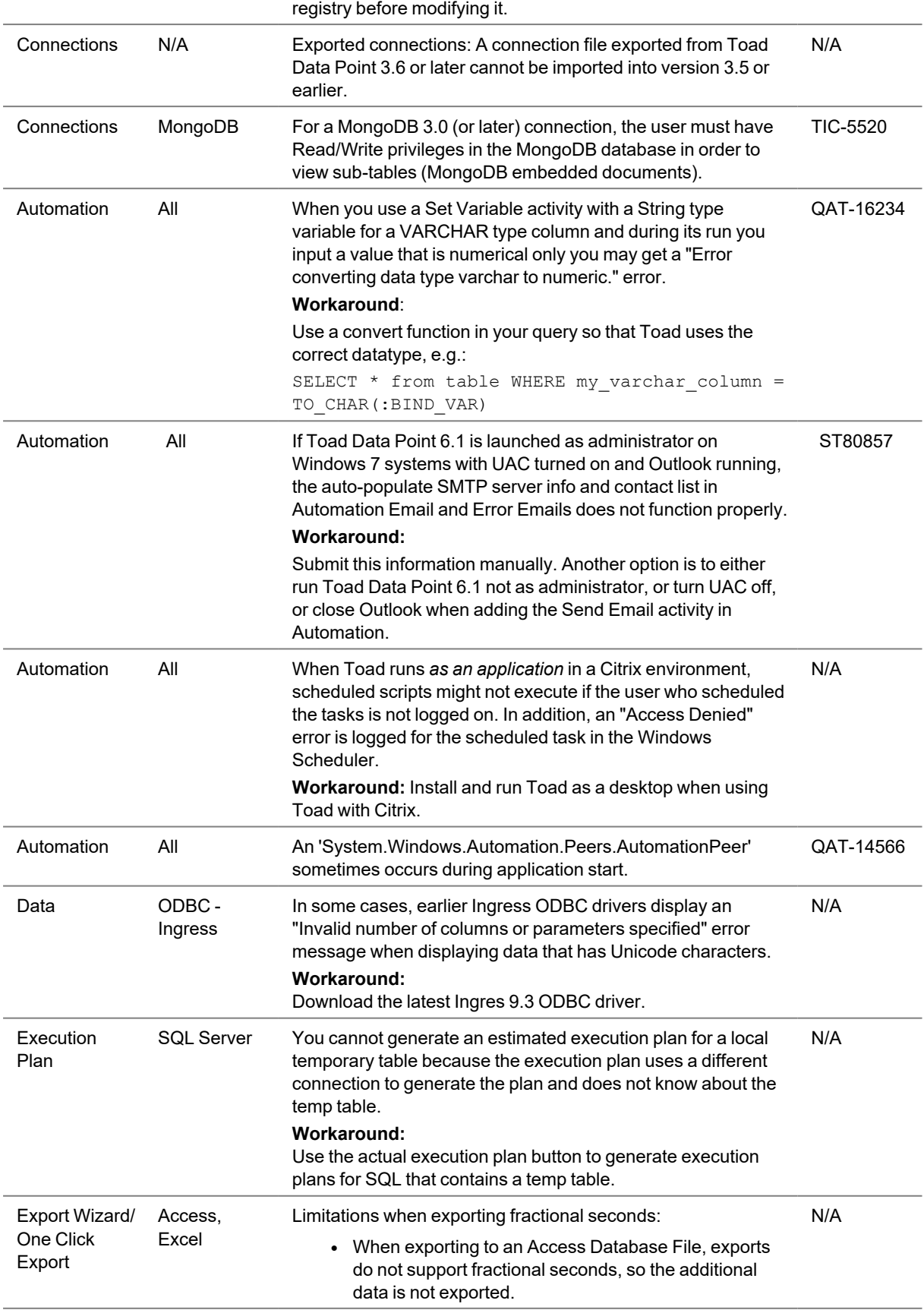

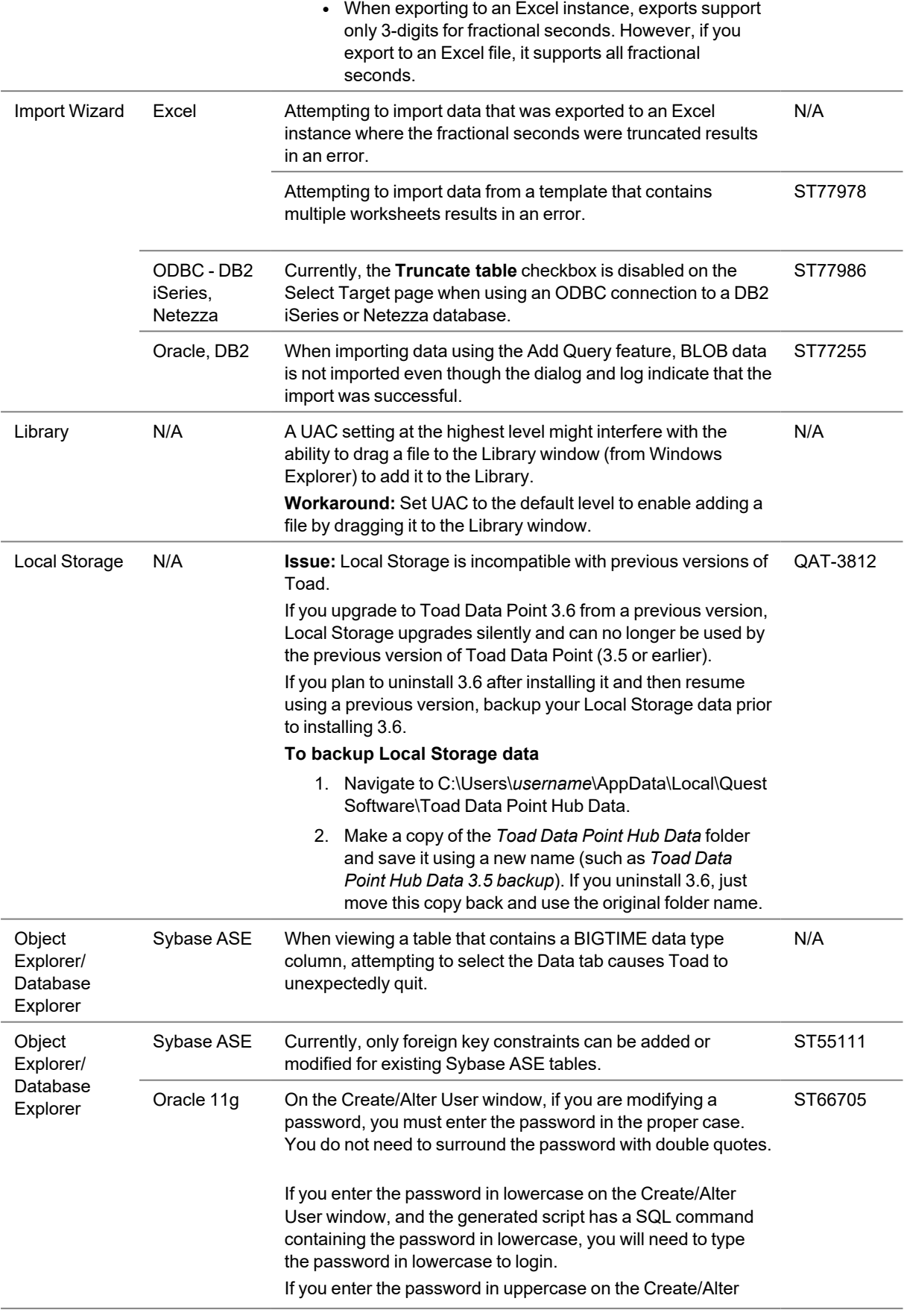

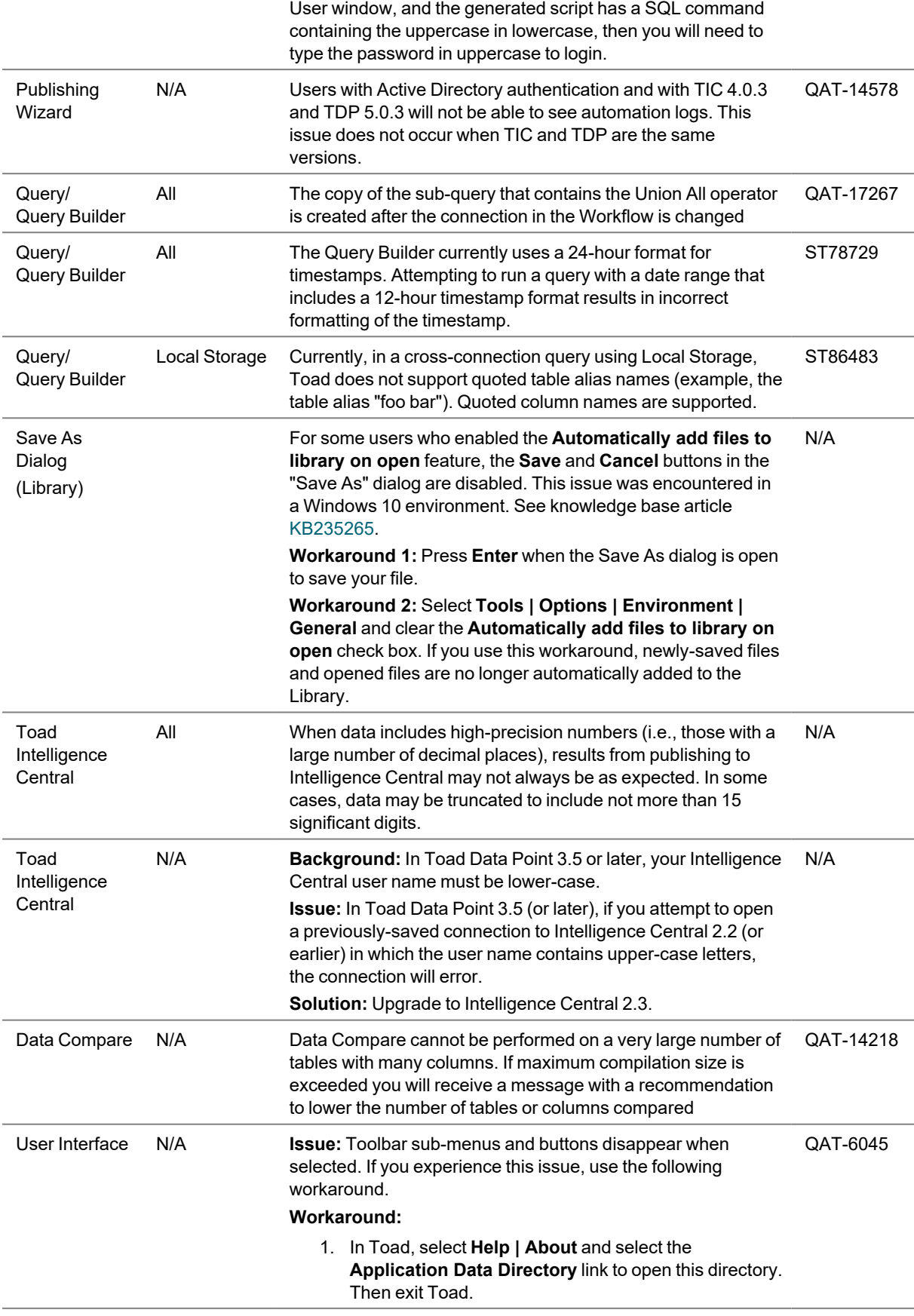

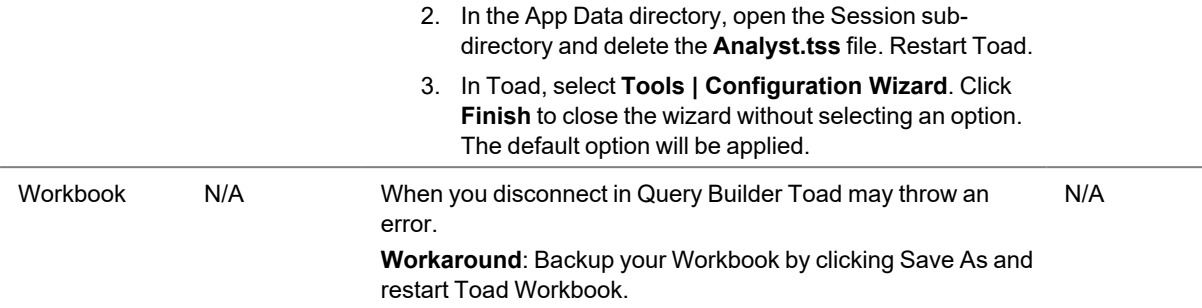

# <span id="page-25-0"></span>**Third Party Known Issues**

The following is a list of third party issues known to exist at the time of release of Toad Data Point 6.1.

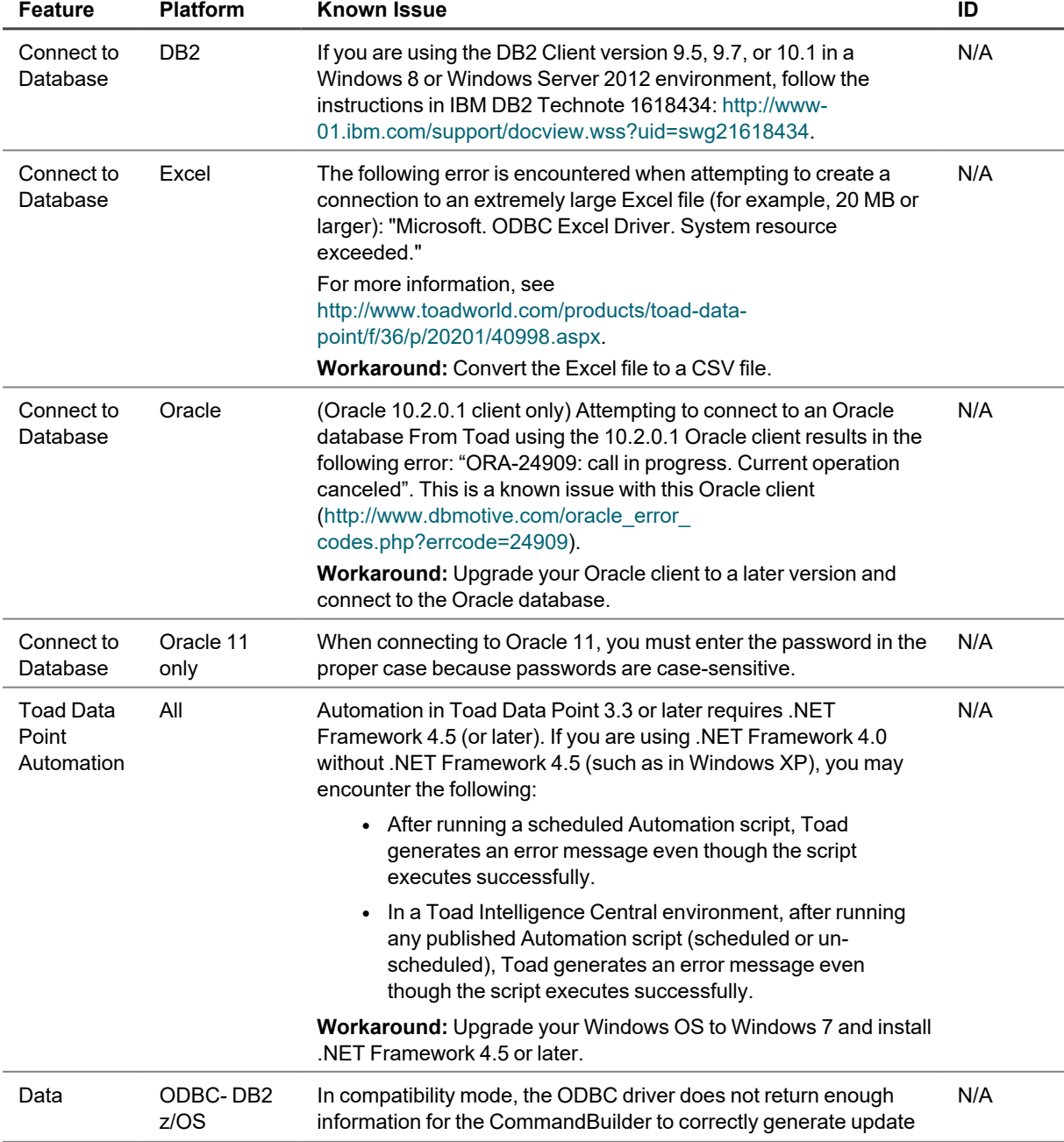

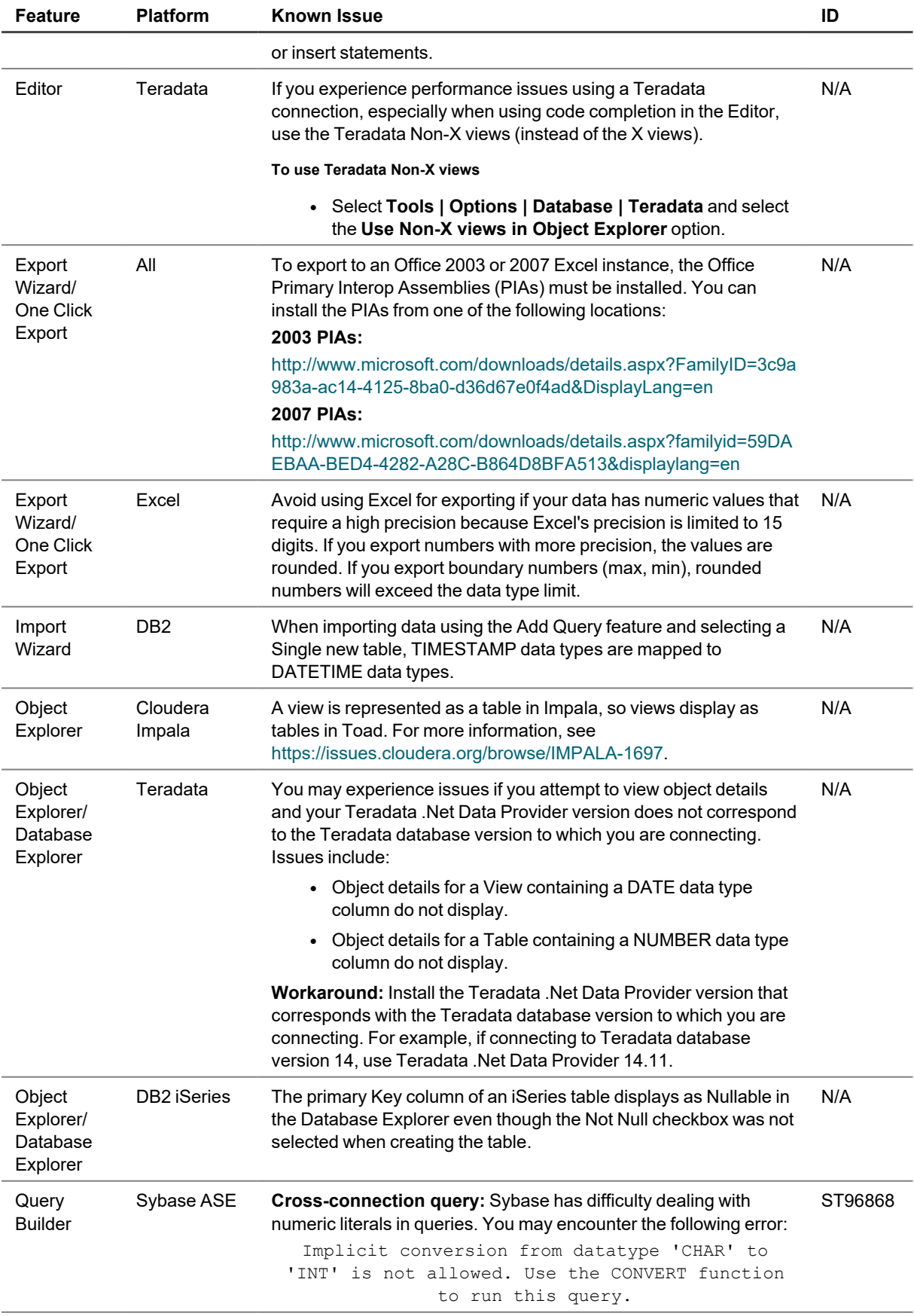

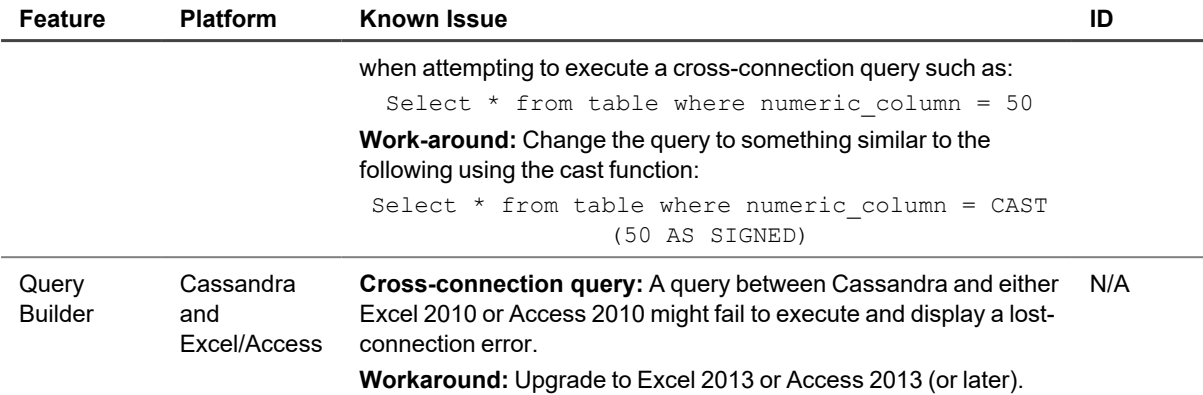

# <span id="page-27-0"></span>**Getting Started**

## **Contents of the Release Package**

The Toad release package contains the following products:

- 1. Toad Data Point 6.1
- 2. Product Documentation, including:
	- Installation Guide
	- Online Help
	- Release Notes
	- User Guide
	- Getting Started Guide

## **Installation Instructions**

<span id="page-27-1"></span>See the *Toad Data Point Installation Guide* for more information.

# **Product Licensing**

#### **To activate a purchased commercial license**

- 1. In the Licensing dialog, enter your license (Authorization) key.
- <span id="page-27-2"></span>2. Enter the site message included with the license key.

# **Globalization**

This section contains information about installing and operating this product in non-English configurations, such as those needed by customers outside of North America. This section does not replace the materials about supported platforms and configurations found elsewhere in the product documentation.

This release is Unicode-enabled and supports any character set. It supports simultaneous operation with multilingual data. This release is targeted to support operations in the following regions: North America, Western Europe and Latin America, Central and Eastern Europe, Far-East Asia, Japan.

<span id="page-27-3"></span>This release has the following known capabilities or limitations: If the user overrides the default installation path during installation, the new path specification cannot contain Unicode characters.

# **About Us**

Quest creates software solutions that make the benefits of new technology real in an increasingly complex IT landscape. From database and systems management, to Active Directory and Office 365 management, and cyber security resilience, Quest helps customers solve their next IT challenge now. Around the globe, more than 130,000 companies and 95% of the Fortune 500 count on Quest to deliver proactive management and monitoring for the next enterprise initiative, find the next solution for complex Microsoft challenges and stay ahead of the next threat. Quest Software. Where next meets now. For more information, visit [www.quest.com](https://www.quest.com/).

## **Contact Quest**

For sales or other inquiries, visit [www.quest.com/contact.](https://www.quest.com/contact)

### **Technical Support Resources**

Technical support is available to Quest customers with a valid maintenance contract and customers who have trial versions. You can access the Quest Support Portal at [https://support.quest.com.](https://support.quest.com/)

The Support Portal provides self-help tools you can use to solve problems quickly and independently, 24 hours a day, 365 days a year. The Support Portal enables you to:

- Submit and manage a Service Request
- View Knowledge Base articles
- Sign up for product notifications
- Download software and technical documentation
- View how-to-videos
- Engage in community discussions
- Chat with support engineers online
- View services to assist you with your product

# <span id="page-28-0"></span>**Copyright**

© 2023 Quest Software Inc. ALL RIGHTS RESERVED.

This guide contains proprietary information protected by copyright. The software described in this guide is furnished under a software license or nondisclosure agreement. This software may be used or copied only in accordance with the terms of the applicable agreement. No part of this guide may be reproduced or transmitted in any form or by any means, electronic or mechanical, including photocopying and recording for any purpose other than the purchaser's personal use without the written permission of Quest Software Inc.

The information in this document is provided in connection with Quest Software products. No license, express or implied, by estoppel or otherwise, to any intellectual property right is granted by this document or in connection with the sale of Quest Software products. EXCEPT AS SET FORTH IN THE TERMS AND CONDITIONS AS SPECIFIED IN THE LICENSE AGREEMENT FOR THIS PRODUCT, QUEST SOFTWARE ASSUMES NO LIABILITY WHATSOEVER AND DISCLAIMS ANY EXPRESS, IMPLIED OR STATUTORY WARRANTY RELATING TO ITS PRODUCTS INCLUDING, BUT NOT LIMITED TO, THE IMPLIED WARRANTY OF MERCHANTABILITY, FITNESS FOR A PARTICULAR PURPOSE, OR NON-INFRINGEMENT. IN NO EVENT SHALL QUEST SOFTWARE BE LIABLE FOR ANY DIRECT, INDIRECT, CONSEQUENTIAL, PUNITIVE, SPECIAL OR INCIDENTAL DAMAGES (INCLUDING, WITHOUT LIMITATION, DAMAGES FOR LOSS OF PROFITS, BUSINESS INTERRUPTION OR LOSS OF INFORMATION) ARISING OUT OF THE USE OR INABILITY TO USE THIS DOCUMENT, EVEN IF QUEST SOFTWARE HAS BEEN ADVISED OF THE POSSIBILITY OF SUCH DAMAGES. Quest Software makes no representations or warranties with respect to the accuracy or completeness of the contents of this document and reserves the right to make changes to specifications and product descriptions at any time without notice. Quest Software does not make any commitment to update the information contained in this document.

If you have any questions regarding your potential use of this material, contact:

Quest Software Inc. Attn: LEGAL Dept 4 Polaris Way Aliso Viejo, CA 92656

Refer to our web site [\(www.quest.com\)](http://www.quest.com/) for regional and international office information.

#### **Patents**

Quest Software is proud of our advanced technology. Patents and pending patents may apply to this product. For the most current information about applicable patents for this product, please visit our website at [www.quest.com/legal](http://www.quest.com/legal).

This product includes patent pending technology. For the most current information about applicable patents for this product, please visit our website at [www.quest.com/legal.](https://www.quest.com/legal/)

#### **Trademarks**

Quest, Quest Software, Benchmark Factory, Spotlight, LiteSpeed, SQL Navigator, vWorkspace, Toad, and the Quest logo are trademarks of Quest Software Inc. in the U.S.A. and other countries. For a complete list of Quest Software trademarks, please visit our website at [www.quest.com/legal](https://www.quest.com/legal/). Microsoft, Windows, Windows Server,

Visual Studio, SQL Server, SharePoint, Access and Excel are either registered trademarks or trademarks of Microsoft Corporation in the United States and/or other countries. Oracle is a trademark or registered trademark of Oracle and/or its affiliates in the United States and other countries. Citrix® and XenApp™ are trademarks of Citrix Systems, Inc. and/or one or more of its subsidiaries, and may be registered in the United States Patent and Trademark Office and in other countries. SAP is the registered trademark of SAP AG in Germany and in several other countries. IBM and DB2 are registered trademarks of International Business Machines Corporation. MySQL is a registered trademark of MySQL AB in the United States, the European Union and other countries. Google and Google Analytics are registered trademarks of Google Inc. PostgreSQL is a registered trademark of the PostgreSQL Community Association of Canada. Subversion is a trademark of the Apache Software Foundation. Snowflake® is a registered trademark of Snowflake Inc. in the United States and/or other countries. All other trademarks, servicemarks, registered trademarks, and registered servicemarks are property of their respective owners.

Toad Data Point 6.1 Release Notes Tuesday, June 6, 2023